KfK 3748 Mai 1984

# **Die** Prozedur **BIPLOT**  zur Plotter-Ausgabe von **GS-Bildern**

J. Oehlschläger Institut für Kernphysik

Kernforschungszentrum Karlsruhe

# KERNFORSCHUNGSZENTRUM KARLSRUHE

Institut für Kernphysik

KfK 3748

 $\hat{\mathcal{A}}$ 

Die Prozedur BIPLOT zur Plotter-Ausgabe von GS-Bildern

J. Gehlschläger

Kernforschungszentrum Karlsruhe GmbH, Karlsruhe

Als Manuskript vervielfältigt Für diesen Bericht behalten wir uns alle Rechte vor

 $\ddot{\phantom{a}}$ 

 $\mathcal{A}$ 

 $\ddot{\phantom{a}}$ 

 $\lambda$ 

 $\bar{z}$ 

 $\mathcal{L}$ 

Kernforschungszentrum Karlsruhe GmbH ISSN 0303-4003

#### Zusammenfassung:

BIPLOT ermöglicht es dem Benutzer, von TSO aus mehrere mit GS erstellte Bilder auf Zeichengeräten auszugeben. Mit einem BIPLOT-Aufruf kann aber immer nur einer der Plotter STATOS, VERSATEC oder XYNETICS angesprochen werden. Dies geschieht dadurch, daß mit den vom Benutzer erfragten Eingabedaten ' ein bestehendes GS-Plotprogramm entsprechend verändert und anschließend mit passendem JCL-Teil submittiert wird. Die Bilder müssen mit der GS-Funktion SPIB erzeugt worden sein.

Kurzübersicht über die Möglichkeiten von BIPLOT:

- bis zu neun Bilder
- bis zu neun Buch-Dateien
- bis zu neun UFO-Bibliotheken
- eine feste UFO-Library ADI186.FORT77.GSUSERU.LOAD
- Datum und Uhrzeit beim Aufruf angezeigt und vom Plotprogramm ausgegeben
- drei verschiedene Plotter
- nur Bildbetrachtung und/oder danach Plotten
- Member (Bildernamen) der Buch-Dateien anzeigen
- Tabelle der DIN-A-Formate
- DIN-A-Größen der Bilder zugrunde gelegt
- trotzdem freie Wahl der Zeichnungsgröße auf dem Papier
- unabhängige Änderung der Länge und Höhe der einzelnen Zeichnungen
- Gesamtplotgröße nur durch die Höhe (und Länge) des
	- Plotterpapiers beschränkt
- Tuscheplot beim XYNETICS-Plotter
- Überlagerung von Zeichnungen
- insgesamt maximal 280 000 "plottable vectors"

## Abstract:

The procedure BIPLOT to plot GS drawings

BIPLOT enables the user to plot some so called pictures (i. e. diagrams, general drawings and so on) created by the Graphical System GS. Upon each call of the procedure only one of the plotters STATOS, VERSATEC, or XYNETICS can be used. The input provided by the user is evaluated by BIPLOT, subsequently a complete job including the job control language is composed and submitted. The pictures must have been created by the GS function (or the GS command) SPIB.

Features and limitations of BIPLOT:

- up to nine pictures
- up to nine books (i. e. partitioned organized data sets with one or more members which are the pictures)
- up to nine libraries with so called User Function Objects
- one fixed UFO library ADI186.FORT77.GSUSERU.LOAD
- actual date and time are displayed and printed by the plotting program
- three different plotters
- display and/or plot of the pictures
- list of the members of the books
- table of the german DIN A formats
- the DIN A formats have been taken as a basis for the size of the pictures
- individual scales may be employed
- independent change of the length in x and y direction of each drawing
- the size of drawing paper is the one and only size limit
- Indian ink drawing for the XYNETICS plotter
- superposition of drawings
- up to 280 000 plottable vectors

# BIPLOT - Beschreibung

 $\bar{z}$ 

 $\bar{\bar{z}}$ 

 $\overline{\phantom{a}}$ 

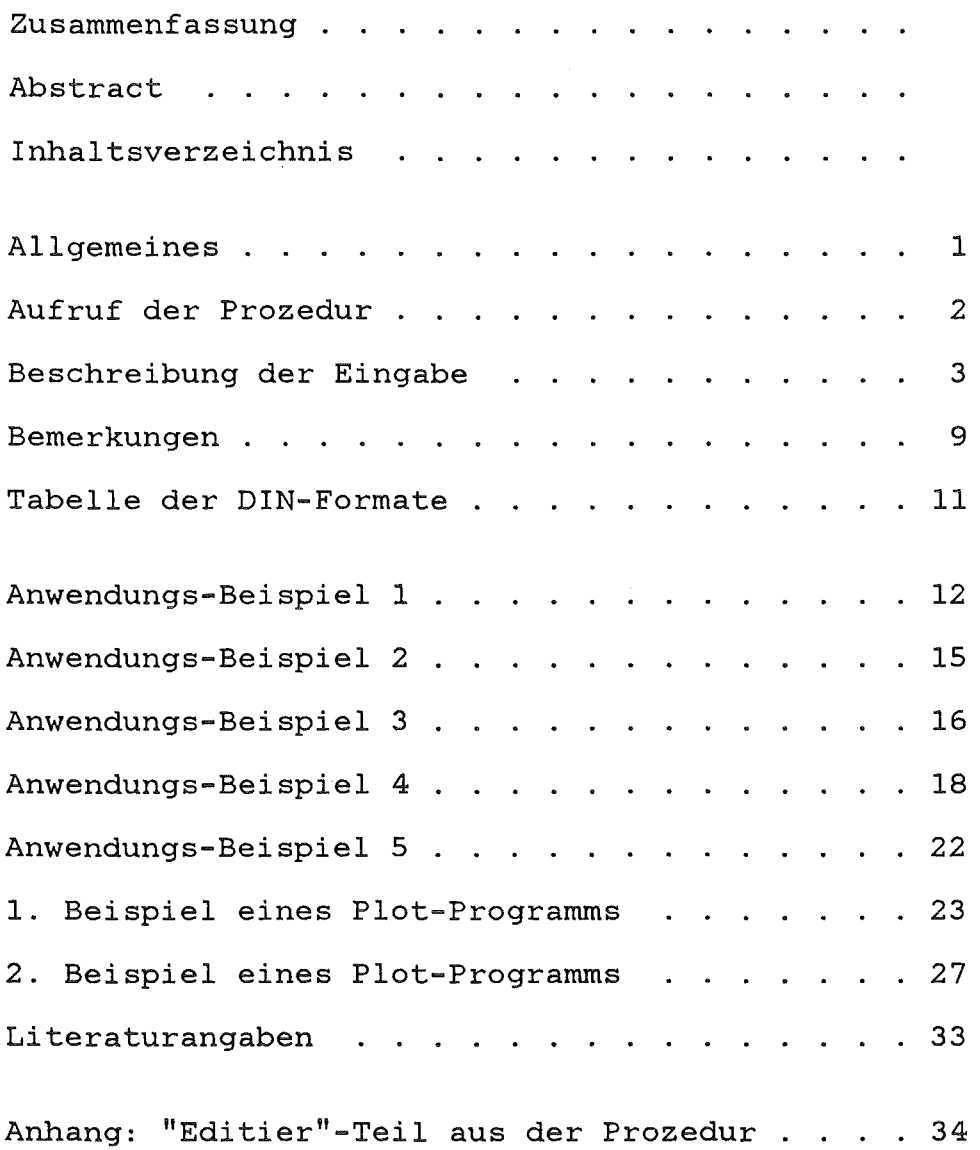

Allgemeines:

BIPLOT erlaubt es dem Benutzer, von TSO aus mehrere, d.h. bis zu neun, mit GS erstellte Bilder auf Zeichengeräten (Plottern) auszugeben.

Die Bilder sind Member von sogenannten Buch-Dateien. Diese Buch-Dateien sind Dateien mit den "Data-Control-Block"-Parametern RECFM=U, DSORG=PO, vernünftig gewählter BLKSIZE *5* 19069. (Im SPF-Menü 3.2 kann dem Parameter LRECL beim Anlegen genau derselbe Wert wie dem Parameter BLKSIZE zugewiesen werden.)

Die Bilder, die mit der Prozedur BIPLOT ausgegeben werden sollen, müssen unbedingt mit der GS-Funktion SPIB (als GS-Kommando oder als Programm-Call) erzeugt worden sein (GS-Handbuch 12/82 Kapitel 3.2.5).

Die Bilder können aus maximal neun, in beliebiger Reihenfolge angegebenen, verschiedenen Buch-Dateien ausgesucht werden. Wenn die Ausgabe auf einen Plotter erfolgen soll, werden die Bilder, die nicht in der zuerst genannten Buch-Datei enthalten sind, mit der GS-Funktion SPIB automatisch in diese übertragen (dazu Bemerkung z auf Seite 10).

Die Bilder dürfen UFO's (GS-Handbuch 12/82 in 3.4.7) aus bis zu neun privaten UFO-Bibliotheken verwenden. Das sind Dateien mit der Typbezeichnung LOAD, die mindestens ein ablauffähiges UFO-Programm enthalten. Die Eingabe solcher Dateinamen kann in beliebiger Reihenfolge geschehen. Im allgemeinen gibt es bei der Verknüpfung von Dateien sowohl für den INITGS-Aufruf am GA bzw. am T4015-Schirm als auch beim Ablauf des FORTRAN-77-GS-Plotprogramms, welches am Schluß der Porzedur BIPLOT gestartet wird, keine Schwierigkeiten (dazu Bemerkung z auf Seite 10).

In einem Job (BIPLOT-Aufruf) kann aber immer nur einer der Plotter (STA, VER, XYN) angesprochen werden. Dies geschieht dadurch, daß mit den Eingabedaten des Benutzers ein bestehendes GS-Plotprogramrn verändert (editiert) und anschließend mit passendem JCL-Teil submittiert wird. Die Eingabegrößen und die jeweils erforderlichen Parameter werden nach dem Aufruf der Prozedur erfragt.

Das Submittieren des Plot-Programms ist nicht an den Tektronix T4015-Schirm oder an den Graphischen Anschluß (GA) gebunden. Wenn man sich am T4015 oder am GA befindet, so kann man die Bilder auch nur mal betrachten, wenn man das wünscht; das Plotprogramm wird dann eben nicht benutzt. Man kann sich aber auch alle Bilder vor dem Submit noch anschauen. Oder man kann auch (wie an den übrigen TSO-Terminals) durch Eingabe der entsprechenden Parameter nur das Plotprogramm starten.

Die Bildgröße und die Bildposition auf dem Plotterpapier sind variabel definiert. Deshalb können sie durch entsprechende Eingabegrößen beeinflußt werden. Den Originalmaßen der Bilder sind die DIN-A-Formate zugrunde gelegt:

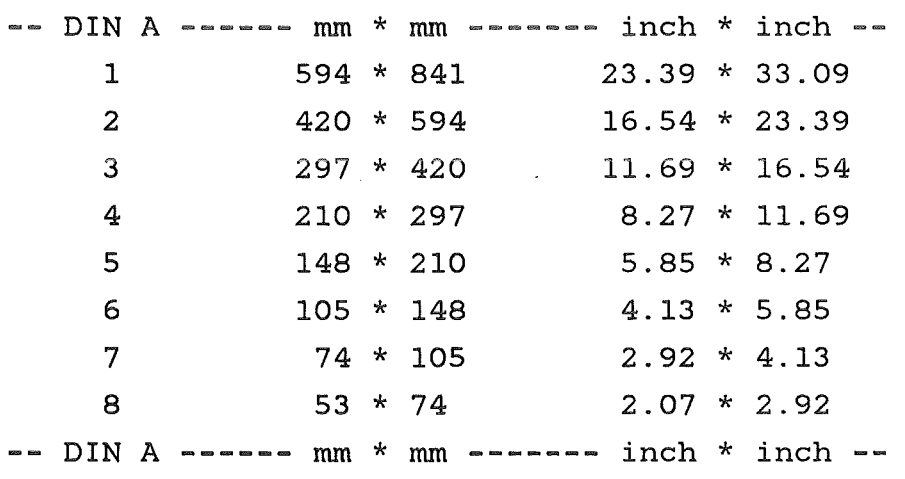

Aufruf:

Die Prozedur BIPLOT wird mit dem TSO-Kommando

%BIPLOT oder BIPLOT

gestartet.

Beschreibung der Eingabe (im Dialog):

Nach der Anzeige von Datum und Uhrzeit sowie der Überschrift werden nacheinander die folgenden Parameter und Daten erfragt.

1.) An welchem Terminals findet die TSO-Sitzung statt? ========================================================== (T15 / GAT  $/$  $\lambda$ 

Eingabe "T15" für den Tektronix T4015-Schirm, Angabe "GAT" für den Graphischen Anschluß am IBM-3277-Schirm, die sogenannte Leere Eingabe " " an den übrigen Terminals (im folgenden mit "LE" bezeichnet; d.h. "Enter"-Taste bedienen ohne irgendein Zeichen einzutippen).

Am Graphischen Anschluß und am T4015-Schirm kann man auch "LE" sagen, wenn man die Bilder vor der Plotter-Ausgabe nicht mehr betrachten möchte.

2.) Angabe des GS-Workspace (GS-Handbuch 12/82 Kapitel 3.1.1). ==========================================================  $($  qanze Zahl  $/$   $)$ 

GS benötigt als Restspace mindestens 256 k Bytes Speicher-Platz. Eingabe "LE" liefert in dieser Prozedur standardmäßig 260 k Bytes Restspace, was immer vernünftig ist. "LE" ist also empfehlenswert und zudem noch bequem. Wenn tatsächlich ein Zahlenwert eingegeben wurde, so gilt: Werte kleiner als 33 werden automatisch auf 260 (k Bytes

Restspace) umgesetzt. (Denn GS benötigt immer rund 30 kB.) Der REGION-Parameter des Plotjobs wird standardmäßig auf 2000 k Bytes gesetzt.

Wird nun ein GS-Workspace WS von mehr als 2000 eingegeben, ·so wird die Job-Region auf (WS + 300) kB gesetzt.

3.) Ausgabe-Plotter bekanntgeben.

# ==========================================================

( STA  $\diagup$  VER  $\diagup$  XYN  $\diagup$  $\rightarrow$ 

"STA" für den Statos-, "XYN" für den Xynetics- und "VER" für den Versatec-Plotter. "LE" bedeutet hier, daß die Bilder nur angeschaut werden sollen; daher ist "LE" nur am T4015 oder am GA sinnvoll.

Beim Xynetics-Plotter ist auch das Zeichnen mit Tusche möglich. Die Frage danach (mit bzw. ohne) wird erst dann an den Benutzer gestellt, wenn alle in diesem Lauf gewünschten Bilder angegeben wurden und das Erstellen der JCL und der Plotprogramm-Statements direkt bevorsteht.

4.) Bei STA und VER: Plotspace-Parameter angeben.

==========================================================

( ganze Zahl /  $\rightarrow$ 

"LE" liefert standardmäßig den Plotspace-Parameter 10. Das dürfte für die meisten Anwendungen ausreichend sein.

5.) Namen von UFO-Bibliotheken eingegeben. ==========================================================

> ( Zeichenkette /  $\rightarrow$

Die Dateinamen der UFO-Libraries müssen unbedingt ohne den Qualifier ".LOAD" und ohne Hochkommata eingegeben werden. Eine Dateikennung ".LOAD" wird nämlich vor der Überprüfung der Gültigkeit des Dateinamens entfernt. Allgemein wird nach dieser Überprüfung der Qualifier ".LOAD" an den gültigen Dateinamen angehängt.

Heißt die Datei z.B. 'TS0999.LOAD.LOAD', so muß deshalb in diesem Fall gerade der volle Name eingegeben werden! Anmerkung:

Bei "ALLOCATE"-Fehlern kann im allgemeinen ein erneutes Logon mit "LOGON userid/password PR(G) SI(1536)" sehr hilfreich und auch erforderlich sein.

6.) Namen von Buch-Dateien eingeben.

# ==========================================================

(Zeichenkette / )

Die Dateinamen müssen vollständig eingetippt werden, d.h. mit dem Präfix TSOnnn oder iiinnn und dem Qualifier. "LE" bedeutet das sofortige Ende der Prozedur BIPLOT, wenn vorher nicht wenigstens eine Datei genannt wurde.

Die Punkte 7.)-12.) gehören zur Ausgabe-Definition.

7.) Member-Name aus einer der in 6) genannten Buch-Dateien. ========================================================== ( Zeichenkette  $/$  ?  $/$  )

Die Eingabe "?" liefert die Membernamen der Bilddatei(en), sodaß man sich vorher bzgl. der Namen vergewissern kann. "LE" beendet die namentliche Bildauswahl. Die bis dahin aufgezählten Bilder können nun geplottet werden; oder BIPLOT wird beendet.

8.) Gewünschte (oder zugrunde gelegte) DIN-A-Größe angeben. ========================================================== ( ganze Zahl )

Die Bild-Größe muß hier in DIN-A-Einheiten eingegeben werden. Überhaupt sinnvoll sind Werte zwischen 1 und 8; kein Plotpapier ist für größere Zeichnungen geeignet. Letzten Endes ist man aber nur indirekt an diese Größenverhältnisse gebunden. Denn bei Punkt 11) gibt es noch die Möglichkeit, die Größe des Plots ausgehend vom obigen DIN-A-Wert in beiden Richtungen unabhängig voneinander zu modifizieren. Eine ausführliche Tabelle der DIN-Formate befindet sich auf Seite . Das Verhältnis der Seiten bei jedem DIN-A-Formates beträgt 1.4142136 : 1 beziehungsweise 0.70710676 : 1 ! Die kleinste Zeichnungsgröße beträgt 1.06 cm \* 1.48 cm, die größte 151.38 cm \* 214.02 cm ! Hier muß die Größe des logischen Bildfensters, GS-Funktion LIN (explizit als Bildrahmen) oder WIL (implizit) berücksichtigt werden.

9.) Das Bild kann hoch ("H") und quer ("Q") gezeichnet werden. ==========================================================  $(H / Q )$ 

Eingabe "H", wenn die x-Länge~ y-Länge sein soll, Eingabe " $Q''$ , wenn die y-Länge  $\leq$  x-Länge sein soll.

10. )Wenn es möglich ist und gewünscht wurde, so kann das Bild am graphischen Display noch angeschaut werden.

==========================================================

( ganze Zahl  $/$  ? )

Nur dann, wenn mehr als eine Buch-Datei bei 6.) angegeben wurde, wird diese Tabelle der fortlaufenden Datei-Nummern und der zugehörigen Dateinamen gezeigt; BIPLOT erwartet eine Antwort in Gestalt einer Datei-Nummer. Hier liefert "?" zunächst die Memberliste der ersten Buch-Datei. Durch "J(A)" kann dann die Anzeige der Memberlisten dateienweise Jedes andere Zeichen und "LE" beenden dann diesen Modus. Schließlich muß in jedem Fall eine gültige Dateinummer genannt werden. Das Bild kann dann erst dargestellt werden.

11.)Nun kann die oben gewählte DIN-A-Größe modifiziert werden. ==========================================================

 $(J(A) / ? / )$ 

Durch Eingabe von "J(A)" wird nach zwei "ganzen Promillezahlen" (d.h. ganze Zahlen bezogen auf ein Tausendstel) gefragt, welche die Änderung der Bildgröße in x- und in y-Richtung definieren sollen.

Durch Eingabe von "?" wird eine Tabelle der Seitenlängen der Formate DIN-A 1 bis DIN-A 8 in mm und inches gezeigt.

- 6 -

Jede von "J" und "?" verschiedene Eingabe lassen die in Punkt 8) und 9) gewählte Bild-Größe unverändert. Länge und Höhe des gewählten Bildes lassen sich ausgehend von der Originalgröße zwischen 20% und 180% unabhängig voneinander verändern ("Promillezahlen" zwischen 200 und 1800). Für eine Änderung (der Länge und) der Höhe einer Zeichnung sind zwei Zahlen notwendig. Soll nur die Länge (d.h. X-Richtung) verändert werden, so genügt eine Zahl. Die kleinste Zeichnungsgröße beträgt 1.06 cm \* 1.48 cm, die größte 151.38 cm \* 214.02 cm !

12.)Erst an dieser Stelle wird durch Eingabe von "ROUT"/"OUT" endgültig gesagt, wie das Bild geplottet werden soll. ==========================================================

( ROUT / OUT < IXU < IYU > > / )

OUT bedeutet bildüberlagernde, ROUT separate Zeichnungen. Bei "LE" werden alle Informationen dieses Bildes vergessen, und es wird nicht geplottet.

Die Bilder werden bei ROUT mit einem Inch Zwischenraum neben einander ausgegeben. Bei ROUT ist es zwecklos, noch zusätzlich ein Koordinatenpaar anzugeben; denn diese Werte werden ignoriert.

Mit OUT, aber ohne weitere Zahlenwerte, können die Bilder direkt übereinander (d.h. überlagernd) gezeichnet werden. Damit das nicht passiert, wenn es unerwünscht ist, und die Bilder trotzdem getrennt gezeichnet werden können, müssen an dieser Stelle nach OUT noch zwei Koordinaten eingegeben werden: Der x- und y-Wert des linken unteren Eckpunkts des Bildes auf dem Plotterpapier. IXU, IYU müssen ganzzahlig und in tausendstel Inch angegeben werden. Ein nicht genannter Wert IYU oder nicht eingegebene Zahlen IXU, IYU werden automatisch auf Null gesetzt. Der Bezugspunkt von OUT ist immer der Nullpunkt (d.h. die linke untere Ecke) des letzten ROUT. Danach geht es mit dem nächsten Bildnamen weiter.

Achtung bei XYN:

Hier bewirkt ROUT, daß vor dem Zeichnen des Bildes ein neues Zeichenpapier eingelegt wird. Das ist bei OUT nicht der Fall. ROUT sollte also nur einmal in einem Job benutzt werden!

13.)Bei XYN-Ausgabe: Wird der Plot mit Tusche gewünscht? ==========================================================  $(J(A) / )$ 

Durch Eingabe von "J(A)" wird der Buchstabe Y als erstes Zeichen des Plottape-Namens eingesetzt. Jeder andere Wert läßt den Buchstaben X (normaler XYN-Plot) bestehen.

14.)Jobkarte zum Submittieren des GS-Plot-Programms aufbauen. ==========================================================

Nach Aufforderung erwartet BIPLOT nacheinander zur aktuellen Userid den Benutzernamen, die entsprechende Kostenstelle und die Projektnummer. Danach kann der Benutzer noch eine aus einem oder zwei Zeichen bestehende Jobkennung zur Identifizierung des anfallenden Outputs eingeben. Schließlich ist es noch möglich, durch Eingabe von "A", den MSGCLASS-Parameter der Jobkarte von H auf A zu ändern, sodaß die Ausgabe direkt auf den Schnelldrucker gelangt. Standardmäßig bleibt der Job-Output von BIPLOT im Hold (MSGCLASS=H). Jeder von A verschiedene Wert läßt die Klasse H bestehen.

#### Bemerkungen:

- a) Die Eingabe "LE" ist bei Punkt 1.) näher beschrieben. "LE" gilt in den Beispielen 1 bis 5 an den Stellen, an denen nach nach einem Doppelpunkt keine von einem Leerzeichen (Blank) verschiedene Angabe steht.
- b) In den anschließenden Beispielen ist die Terminal-Eingabe immer klein, die Terminal-Ausgabe immer groß geschrieben. Kommentare sind in > < eingeschlossen.
- c) Bei Verschiebungen durch OUT in y-Richtung kann es GS-soft= ware-bedingt zu einer Verminderung des in tausendstel Inches eingegebenen Abstands um 1/3 % kommen. Auf die Versatec-Höhe von 23 Inches bezogen bedeutet dies, daß die oberen Zeichnungen höchstens um rund 1.5 Millimeter nach unten versetzt geplottet sind. Der Benutzer sollte also anhand des Plots die Bild-Abstände eingehend überprüfen, wenn die Bilder eng nebeneinander plaziert werden müssen.
- d) Bilder können mit BIPLOT nicht gedreht gezeichnet werden. Nur Verschiebungen mit "OUT <IXU <IYU>>" sind möglich.
- e) Die PLOTFARM-Parameter XMAX und SPACE werden automatisch von BIPLOT berechnet. Der eventuell benötigte PLOTTAPE-Name wird automatisch von BIPLOT bestimmt. Die XYN-Tuscheplot-Kennung wird bei Bedarf auch entsprechend gesetzt.
- f) Die gesamte Höhe (y-Ausdehnung) aller in y-Richtung nebeneinander gesetzter Zeichnungen wird nicht in voller Strenge geprüft. Der Benutzer kann also für einen vernünftigen Gesamteindruck selbst Sorge tragen!
- g) Bei MSGCLASS=A wird die Ausgabe des Compile-Steps des FORTRAN-77-Programms unterdrückt, bei MSGCLASS=H nicht.
- h) Der LINES-Parameter der JES3-MAIN-Karte besitzt den festen Wert 19. Das heißt, daß maximal rund 280 000 ''plottable vectors" in einem BIPLOT-Aufruf verarbeitet werden können. Das Programm selbst liefert nur einige hundert Druckzeilen.
- i) Die Verkettung der Buch-Dateien unter dem DD-Namen BUCH im Go-Step des FORTRAN-77-Programms dient nur dazu, die einzelnen Dateinamen auch im Programm (d.h. in der JCL) zu listen. Alle gewünschten Bilder befinden sich zu diesem Zeitpunkt schon in der zuerst genannten Buch-Datei. Die Größe dieser Datei sollte beobachtet werden.
- y) Bei Fragen zur Prozedur und bei unklaren Fehlerfällen wende man sich an den Autor (Telefon (07247) 82-3989) oder and die Herausgeber des GS-Handbuchs.
- z) Anmerkung, warum eventuell Bilder mit SPIB umkopiert werden: Eine Unstimmigkeit ließ in der damaligen GS-Version keine andere Möglichkeit zu, als Bilder umzukopieren! Bei der Verknüpfung (Concatenation) von Buch-Dateien muß nämlich darauf geachtet werden, daß sie nach fallenden BLOCKSIZE-Werten angeordnet sind. Dann muß darüber hinaus berücksichtigt werden, daß Bilder, die sich gerade nicht in der zuerst genannten Datei befinden, nur dann vollständig geholt werden können, wenn die Bild-Größe den BLOCKSIZE-Wert der Datei, in der es sich befindet, nicht überschreitet. Hinweis:

Diese Option bleibt aus Sicherheitsgründen erhalten, obwohl diese Unstimmigkeit behoben zu sein scheint (Stand 29.3.84). Der Benutzer muß also beachten, daß sich die erste der Buch-Dateien aufblähen kann!

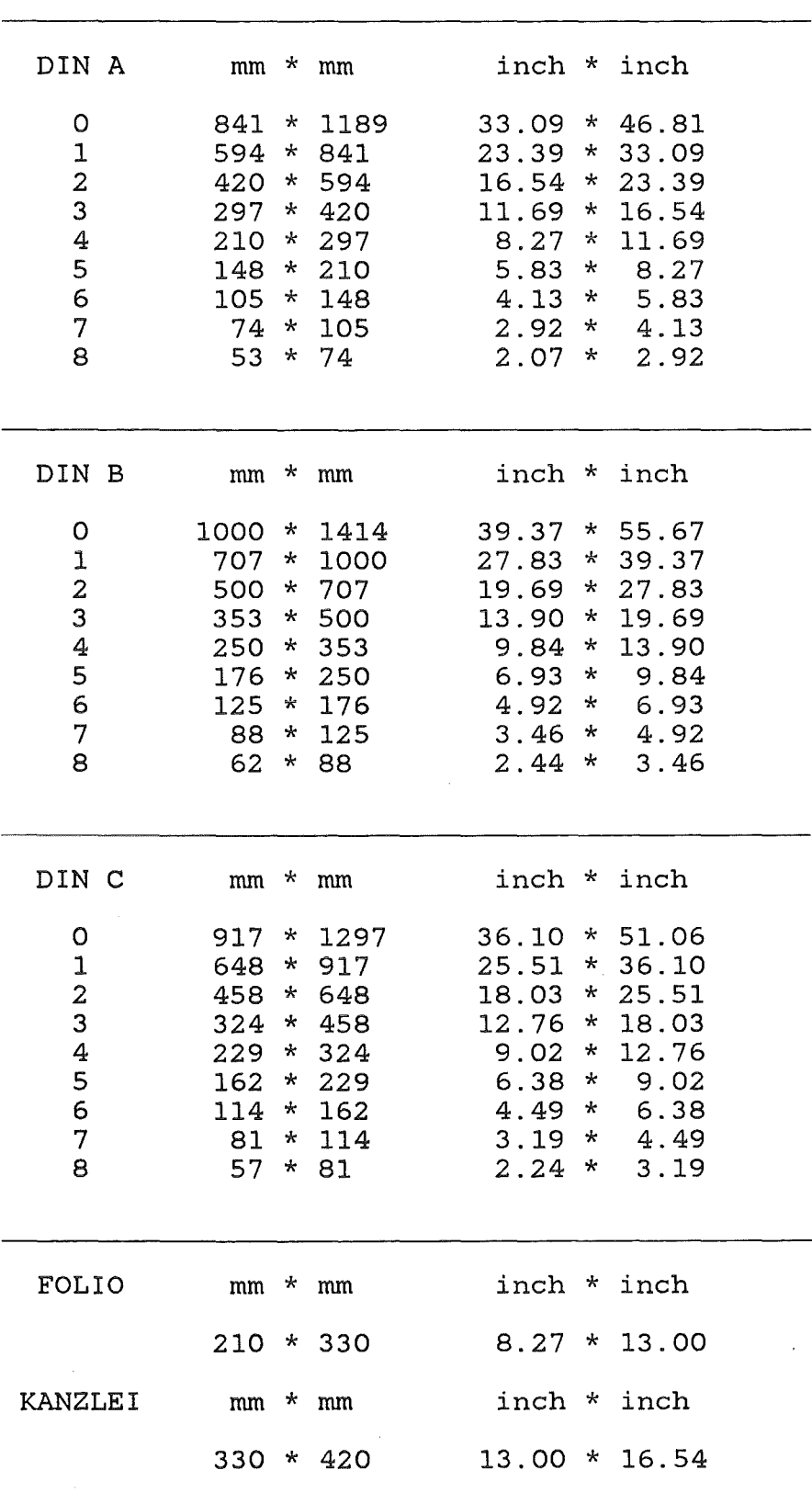

 $\bar{\beta}$ 

 $\hat{\mathbf{v}}$ 

 $\bar{\mathcal{A}}$ 

 $\mathbf{r}$ 

Beispiele von BIPLOT-Anwendungen (Dialog mit BIPLOT):

#### 1. Beispiel:

Am Graphischen Anschluß werden die gewählten Bilder betrachtet. Die Plot-Ausgabe soll auf XYNETICS-Papier als Tuschezeichnungen erfolgen. Das Bild CA4240 wird im Querformat DIN A4 (d.h. 11.69 inch in *x-* und 8.27 inch in y-Richtung, d.h. Länge bzw. Höhe) gezeichnet werden. Zuvor wird die Memberliste der Buch-Datei angezeigt, um den oder die Namen richtig angeben zu können. Das Bild PC4240 wird letzten Endes doch nicht auf dem Zeichenpapier ausgegeben. Das zweite zu malende Bild (G04240) wird im selben Format wie das erste, aber um 1.31 inch neben ihm, gezeichnet. Die Tabelle der DIN-A-Formate wird hier nur erzeugt, um einen guten Abstand der Bilder festlegen zu können (13.00 - 11.69 = 1.31). Denn bei Zeichnungen mit dem XYNETICS-Plotter muß ab dem zweiten Bild mit "OUT <IXU<IYU>>" ausgegeben werden, will man nicht für jedes Bild einen weiteren Bogep des festen Zeichenpapiers verschwenden! Hier ist sogar "OUT IXU" ausreichend.

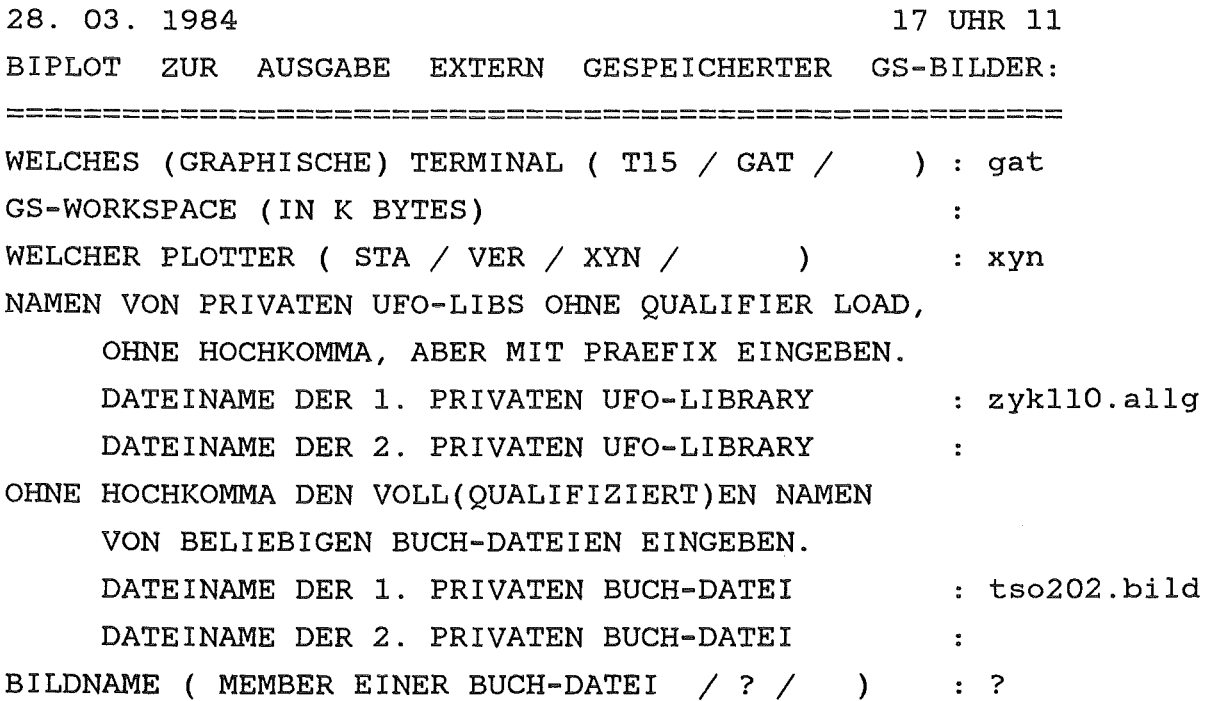

DIE MEMBER DER DATEI 'TS0202.BILD' --RECFM-LRECL-BLKSIZE-DSORG U \*\* 19069 PO --VOLUMES-- TSOOOF --MEMBERS-- CA4240 G04240 H04240 H048 M4240 PC4240 BILDNAME ( MEMBER EINER BUCH-DATEI  $/ ? /$  ) :  $ca4240$ GEWUENSCHTE GROESSE DES PLOTS  $DIN-A$ : 4 IM FORMAT HOCH (H) ODER QUER (Q)  $\cdot$  g GS INITIALIZED WITH 0976K WORKSPACE. 0260K LEFT. > eventuell G.COMM-, WRITE(9) - Ausgabe. < > Das Bild wird am Schirm gezeigt. < GS TERMINATED. 0136K OF WORKSPACE USED. SOLL DAS DIN-A4-H-FORMAT MODIFIZIERT WERDEN ? JA / DIN-TABELLE / NEIN ( $J(A)$  / ? / ) : ZUM XYNETICS-PLOTTER ROUT AUF EINEN NEUEN BOGEN ODER OUT MIT DER X- UND Y-KOORDINATE DES LINKEN UNTEREN ECKPUNKTES DES BILDES. ROUT / OUT IXU IYU [ IN INCH \* 1000 ] : rout BILDNAME ( MEMBER EINER BUCH-DATEI  $/ ? /$  ) : pc4240 GEWUENSCHTE GROESSE DES PLOTS  $DIN-A$ : 4 IM FORMAT HOCH (H) ODER QUER (Q)  $\cdot$  h GS INITIALIZED WITH 0976K WORKSPACE. 0260K LEFT. > eventuell G.COMM-, WRITE(9) - Ausgabe. < > Das Bild wird am Schirm gezeigt. GS TERMINATED. 0136K OF WORKSPACE USED. SOLL DAS DIN-A4-H-FORMAT MODIFIZIERT WERDEN ? JA / DIN-TABELLE / NEIN (  $J(A)$  / ? / )  $\sim$   $\sim$   $\sim$ ZUM XYNETICS-PLOTTER ROUT AUF EINEN NEUEN BOGEN ODER OUT MIT DER X- UND Y-KOORDINATE

DES LINKEN UNTEREN ECKPUNKTES DES BILDES.

ROUT / OUT IXU IYU | IN INCH \* 1000 | : > Das Bild wird also doch nicht geplottet. < BILDNAME ( MEMBER EINER BUCH-DATEI  $/ ? /$  ) : go4240 GEWUENSCHTE GROESSE DES PLOTS DIN-A : 4 IM FORMAT HOCH (H) ODER OUER (O)  $\qquad \qquad : \qquad \alpha$ GS INITIALIZED WITH 0976K WORKSPACE. 0260K LEFT. > eventuell G.COMM-, WRITE(9) - Ausgabe. < > Das Bild wird am Schirm gezeigt. < GS TERMINATED. 0136K OF WORKSPACE USED. SOLL DAS DIN-A4-H-FORMAT MODIFIZIERT WERDEN ? JA / DIN-TABELLE / NEIN ( J(A) / ? / ) : ? TABELLE DER DIN-A-FORMATE DIN A \_\_\_\_ ..... MILLIMETER ======== INCHES -----  $1 \cdot \cdot \cdot \cdot 594 * 841 \cdot \cdot \cdot 23.39 * 33.09$  $2$  . . . . 420 \* 594 . . . 16.54 \* 23.39  $3 \cdot 1 \cdot 297 * 420 \cdot 1 \cdot 11.69 * 16.54$  $4 \cdot \cdot \cdot 210 * 297 \cdot \cdot \cdot 8.27 * 11.69$  $5 \ldots$   $148 * 210 \ldots$   $5.85 * 8.27$ 6 . . . . 105 \* 148 . . . 4.13 \* 5.85  $7 \cdot \cdot \cdot \cdot 74 * 105 \cdot \cdot \cdot 2.92 * 4.13$ 8 . . . . 53 \* 74 . . . 2.07 \* 2.92 -- DIN A ----- MILLIMETER -------- INCHES -----DAS VERHAELTNIS DER SEITEN JEDES DIN-A-FORMATES BETRAEGT 1.4142136 : 1 BZW. 0.70710676 : 1 . SOLL DAS DIN-A4-H-FORMAT MODIFIZIERT WERDEN ? JA / DIN-TABELLE / NEIN ( J(A) / ? / ) : ZUM XYNETICS-PLOTTER ROUT AUF EINEN NEUEN BOGEN ODER OUT MIT DER X- UND Y-KOORDINATE DES LINKEN UNTEREN ECKPUNKTES DES BILDES. ROUT *I* OUT IXU IYU [ IN INCH \* 1000 ] out 13000 BILDNAME ( MEMBER EINER BUCH-DATEI / ? / ) SOLL MIT XYNETICS-TUSCHE GEMALT WERDEN ? ( J(A) / ) : j NUN MUSS DIE JOB-KARTE AUFGEBAUT WERDEN. BENUTZERNAME ZUR USERID "IAK904" : iakgastx KOSTENSTELLE "3-STELLIG" ANGEBEN : 145 PROJEKTNUMMER "4-STELLIG"  $P : Oc1a$ JOB-KENNUNG "1-" ODER "2-STELLIG" : cg

JOB-MSGCLASS "A" ( STATT "H" ) ? : NUN WIRD DAS PLOT-PROGRAMM IN EINER HILFSDATEI ZUSAMMENGESETZT. EDITIEREN DES BACKGROUNDJOBS ZUR BILD-AUSGABE. IKJ56250I JOB IAK904CG(JOB09125) SUBMITTED PROZEDUR-ENDE.

# 2. Beispiel:

Das Bild GT1 wird quadratisch mit einer Seitenlänge von 8.27 8.27 inch (DIN A4) gezeichnet. Das Bild GT2 ist gleich groß, liegt aber oberhalb von GT1 mit einem Abstand von rund 1 inch in y-Richtung. Eingabe IXU = 0, IYU =  $(8.27 + 1.00) * 1000 =$ 9270.

18. 03. 1984 10 UHR 30 BIPLOT ZUR AUSGABE EXTERN GESPEICHERTER GS-BILDER: ======================================================= WELCHES (GRAPHISCHE) TERMINAL (T15  $/$  GAT  $/$  $\rightarrow$ GS-WORKSPACE (IN K BYTES) WELCHER PLOTTER (  $STA / VER / XYN /$  ) ver SPACE-PARAMETER NAMEN VON PRIVATEN UFO-LIBS OHNE QUALIFIER LOAD, OHNE HOCHKOMMA, ABER MIT PRAEFIX EINGEBEN. DATEINAME DER 1. PRIVATEN UFO-LIBRARY  $\ddot{\cdot}$ OHNE HOCHKOMMA DEN VOLL(QUALIFIZIERT)EN NAMEN VON BELIEBIGEN BUCH-DATEIEN EINGEBEN. DATEINAME DER 1. PRIVATEN BUCH-DATEI adi987.bild DATEINAME DER 2. PRIVATEN BUCH-DATEI BILDNAME ( MEMBER EINER BUCH-DATEI  $/ ? /$  ) : gtl GEWUENSCHTE GROESSE DES PLOTS DIN-A : 4 IM FORMAT HOCH (H) ODER OUER (O) : h SOLL DAS DIN-A4-H-FORMAT MODIFIZIERT WERDEN ? JA / DIN-TABELLE / NEIN (  $J(A)$  / ? / ) : j EINGABE DER PROMILLE-ZAHLEN ZUR MODIFIKATION DER X- UND Y-LAENGE BEI DIN-A4-H (VER-PLOT).

 $- 15 -$ 

POSITIVE GANZE ZAHLEN "IXFA" UND "IYFA" : 1000 707 ROUT/OUT AUF DEN VER-PLOTTER IN DER FORM

/ OUT IXU IYU | IN INCH \* 1000 | : rout ROUT BILDNAME ( MEMBER EINER BUCH-DATEI / ? / ) : gt2 GEWUENSCHTE GROESSE DES PLOTS  $DIN-A$ : 4 IM FORMAT HOCH (H) ODER OUER (O)  $\cdot$  h SOLL DAS DIN-A4-H-FORMAT MODIFIZIERT WERDEN ?

JA / DIN-TABELLE / NEIN (  $J(A)$  / ? / ) : j EINGABE DER PROMILLE-ZAHLEN ZUR MODIFIKATION DER

X- UND Y-LAENGE BEI DIN-A4-H ( VER-PLOT ).

POSITIVE GANZE ZAHLEN "IXFA" UND "IYFA" : 1000 707 ROUT/OUT AUF DEN VER-PLOTTER IN DER FORM

/ OUT IXU IYU | IN INCH \* 1000 | : out 0 9270 ROUT BILDNAME ( MEMBER EINER BUCH-DATEI / ? / ) : NUN MUSS DIE JOB-KARTE AUFGEBAUT WERDEN.

BENUTZERNAME ZUR USERID "AD1987" : rhodan KOSTENSTELLE "3-STELLIG" ANGEBEN : 321 PROJEKTNUMMER "4-STELLIG" P : 2fla JOB-KENNUNG "1-" ODER "2-STELLIG" : @r

JOB-MSGCLASS "A" (STATT "H") ? : NUN WIRD DAS PLOT-PROGRAMM IN EINER HILFSDATEI ZUSAMMENGESETZT. EDITIEREN DES BACKGROUNDJOBS ZUR BILD-AUSGABE. IKJ56250I JOB AD1987@R(JOB02317) SUBMITTED PROZEDUR-ENDE.

3. Beispiel:

Das Bild TETRA@ aus der Buch-Datei TSO007. BILD wird im Hochformat am Graphischen Anschluß gezeigt. Danach wird es im DIN-A4-Hochformat auf dem Versatec-Plotter auf 80% verkleinert gezeichnet. Die UFO-Datei heißt komplett 'TSO007.ALLG.LOAD'.

13. 03. 1984 16 UHR 08 BIPLOT ZUR AUSGABE EXTERN GESPEICHERTER GS-BILDER: WELCHES (GRAPHISCHE) TERMINAL (T15 / GAT / ) : gat GS-WORKSPACE (IN K BYTES) WELCHER PLOTTER ( STA / VER / XYN / ) : ver SPACE-PARAMETER NAMEN VON PRIVATEN UFO-LIBS OHNE QUALIFIER LOAD, OHNE HOCHKOMMA, ABER MIT PRAEFIX EINGEBEN. DATEINAME DER 1. PRIVATEN UFO-LIBRARY : tso007.allg DATEINAME DER 2. PRIVATEN UFO-LIBRARY  $\frac{1}{\sqrt{2}}\left( \frac{1}{\sqrt{2}}\right) ^{2}+\frac{1}{2}\left( \frac{1}{\sqrt{2}}\right) ^{2}+\frac{1}{2}\left( \frac{1}{\sqrt{2}}\right) ^{2}+\frac{1}{2}\left( \frac{1}{\sqrt{2}}\right) ^{2}+\frac{1}{2}\left( \frac{1}{\sqrt{2}}\right) ^{2}+\frac{1}{2}\left( \frac{1}{\sqrt{2}}\right) ^{2}+\frac{1}{2}\left( \frac{1}{\sqrt{2}}\right) ^{2}+\frac{1}{2}\left( \frac{1}{\sqrt{2}}\right) ^{2}+\frac{1}{2}\left$ OHNE HOCHKOMMA DEN VOLL(OUALIFIZIERT)EN NAMEN VON BELIEBIGEN BUCH-DATEIEN EINGEBEN. DATEINAME DER 1. PRIVATEN BUCH-DATEI : adi700.bild DATEINAME DER 2. PRIVATEN BUCH-DATEI : tso007.bild DATEINAME DER 3. PRIVATEN BUCH-DATEI  $\sim$  10 BILDNAME ( MEMBER EINER BUCH-DATEI / ? / ) : tetra@  $DIN-A$  : 4 GEWUENSCHTE GROESSE DES PLOTS IM FORMAT HOCH (H) ODER QUER (Q)  $\cdot$  h LAUFENDE NUMMERN DER ANGEGEBENEN BUCH-DATEIEN. 1. ADI700.BILD 2. TSO007.BILD WELCHE LAUFENDE NUMMER HAT DIE BUCH-DATEI, IN DER SICH DAS MEMBER "TETRA@" BEFINDET ? NUMMER / LISTDS MEMBERS (1 BIS 2 / ? ) : 2 GS INITIALIZED WITH 0524K WORKSPACE. 0260K LEFT. > eventuell G.COMM-, WRITE(9) - Ausgabe. < > Das Bild wird am Schirm gezeigt.  $\sim$   $\sim$ GS TERMINATED. 0068K OF WORKSPACE USED. SOLL DAS DIN-A4-H-FORMAT MODIFIZIERT WERDEN ? JA / DIN-TABELLE / NEIN (  $J(A)$  / ? / ) : j EINGABE DER PROMILLE-ZAHLEN ZUR MODIFIKATION DER X- UND Y-LAENGE BEI DIN-A4-H ( VER-PLOT ). POSITIVE GANZE ZAHLEN "IXFA" UND "IYFA" : 800 800 ROUT/OUT AUF DEN VER-PLOTTER IN DER FORM ROUT / OUT IXU IYU | IN INCH \* 1000 | : rout BILDNAME ( MEMBER EINER BUCH-DATEI / ? / ) : NUN MUSS DIE JOB-KARTE AUFGEBAUT WERDEN.

BENUTZERNAME ZUR USERID "IFK007" : voeller KOSTENSTELLE "3-STELLIG" ANGEBEN : 147 PROJEKTNUMMER "4-STELLIG" JOB-KENNUNG "1-" ODER "2-STELLIG" : @v JOB-MSGCLASS "A" ( STATT "H" ) ? : 2e5d

NUN WIRD DAS PLOT-PROGRAMM IN EINER HILFSDATEI ZUSAMMENGESETZT. EDITIEREN DES BACKGROUNDJOBS ZUR BILD-AUSGABE. IKJ56250I JOB IFK007@V(JOB07007) SUBMITTED PROZEDUR-ENDE.

## 4. Beispiel:

Aus den fünf hier genannten Buch-Dateien werden drei Bilder für einen Versatec-Plot ausgewählt. Vier verschiedene UFO-Libraries werden zur Verfügung gestellt. Beim ersten Member mit dem Namen BILD1 werden die Memberlisten der ersten beiden Buch-Dateien<br>angefordert. Beim ersten und zweiten Bild werden die Formate verändert, beim dritten Bild nicht. Das erste Bild auf 75% mal 45% verkleinert; das zweite wird in X-Richtung auf 80% verkürzt und in y-Richtung auf das 1.200-fache vergrößert. Das dritte Bild wird (in Originalgröße) 1 inch oberhalb neben dem zweiten plaziert.

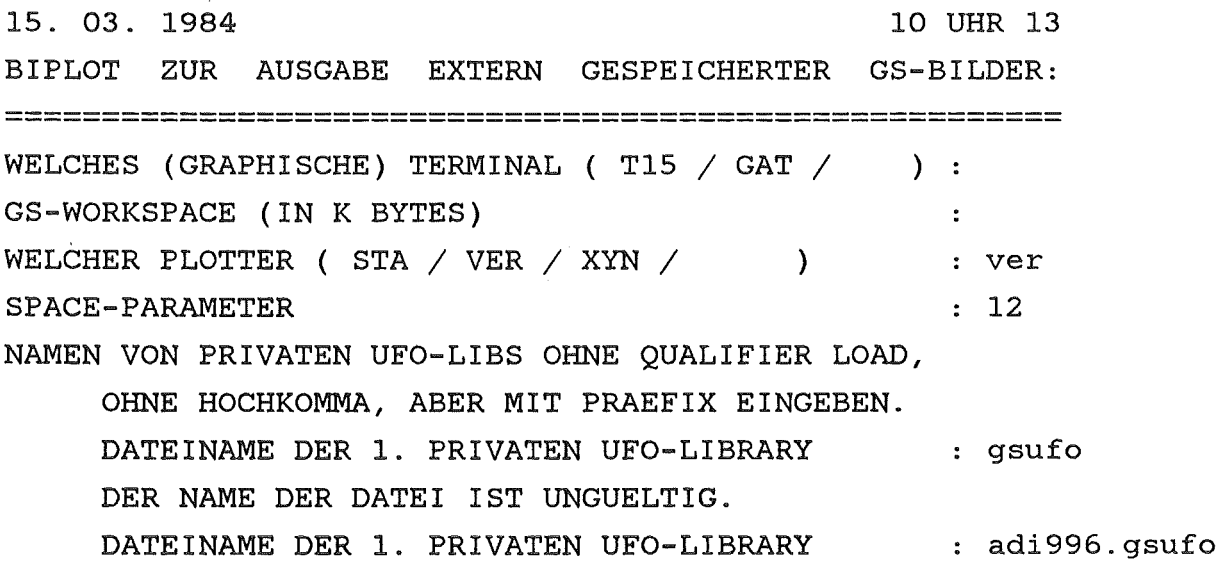

```
DATEINAME DER 2. PRIVATEN UFO-LIBRARY : tso960.allg
     DATEINAME DER 3. PRIVATEN UFO-LIBRARY
                                               : tso352.acct
     DATEINAME DER 4. PRIVATEN UFO-LIBRARY
                                               : tso110.allq
     DATEINAME DER 5. PRIVATEN UFO-LIBRARY
OHNE HOCHKOMMA DEN VOLL(QUALIFIZIERT)EN NAMEN
     VON BELIEBIGEN BUCH-DATEIEN EINGEBEN.
     DATEINAME DER 1. PRIVATEN BUCH-DATEI
                                               : tso960.bild
     DATEINAME DER 2. PRIVATEN BUCH-DATEI
                                                : tso897.gs.data
     DATEINAME DER 3. PRIVATEN BUCH-DATEI
                                                : adi996.bild
     DATEINAME DER 4. PRIVATEN BUCH-DATEI
                                                : tso202.bild
     DATEINAME DER 5. PRIVATEN BUCH-DATEI
                                                : tso186.ookl
     DATEINAME DER 6. PRIVATEN BUCH-DATEI
BILDNAME ( MEMBER EINER BUCH-DATEI / ? / ) : bildl
                                          DIN-A : 5GEWUENSCHTE GROESSE DES PLOTS
IM FORMAT HOCH (H) ODER OUER (Q)
                                               \cdot h
LAUFENDE NUMMERN DER ANGEGEBENEN BUCH-DATEIEN.
              1.TS0960.BILD
              2. TS0897.GS.DATA
              3.ADI996.BILD
              4. TSO202.BILD
              5.
                  TS0186.00K1
EVENTUELL MUESSEN BILDER MIT SPIB UMKOPIERT WERDEN.
WELCHE LAUFENDE NUMMER HAT DIE BUCH-DATEI, IN
     DER SICH DAS MEMBER "BILD1" BEFINDET ?
     NUMMER / LISTDS MEMBERS ( 1 BIS 5 / ? ) : 2
     DIE MEMBER DER DATEI 'TSO960.BILD'
--RECFM-LRECL-BLKSIZE-DSORG
       **
  \mathbf U19069 PO
--VOLUMES-TSOOOF
--MEMBERS--
  GT<sub>2</sub>
  TETRA@
MEMBERLISTE DER NAECHSTEN DATEI ? (J(A) / J\cdot \cdot j
     DIE MEMBER DER DATEI 'TSO897.GS.DATA'
--RECFM-LRECL-BLKSIZE-DSORG
  \mathbf U** 19069 PO
--VOLUMES-
```
TSOOOI

--MEMBERS--

BILD1

BILD2

BILD4

MEMBERLISTE DER NAECHSTEN DATEI ? ( $J(A)$  / ) : WELCHE LAUFENDE NUMMER HAT DIE BUCH-DATEI, IN

DER SICH DAS MEMBER "BILD1" BEFINDET ?

NUMMER / LISTDS MEMBERS  $(1 \text{ BIS } 5 / ? ) : 2$ GS INITIALIZED WITH 0524K WORKSPACE. 0260K LEFT.

> Hier wird das Member "BILD1" der zweiten <

<sup>&</sup>gt;Datei in die erste kopiert (mit SPIB ). <sup>&</sup>lt;

> eventuell G.COMM - Meldungen. <sup>&</sup>lt;

> eventuell WRITE(9) - Ausgabe. <

GS TERMINATED. 0068K OF WORKSPACE USED.

SOLL DAS DIN-A5-Q-FORMAT MODIFIZIERT WERDEN ?

JA / DIN-TABELLE / NEIN (  $J(A)$  / ? / ) : j EINGABE DER PROMILLE-ZAHLEN ZUR MODIFIKATION DER

X- UND Y-LAENGE BEI DIN-A5-Q (VER-PLOT).

POSITIVE GANZE ZAHLEN "IXFA" UND "IYFA" 750 450 ROUT/OUT AUF DEN VER-PLOTTER IN DER FORM

ROUT / OUT IXU IYU [ IN INCH \* 1000 ] : rout BILDNAME ( MEMBER EINER BUCH-DATEI  $\neq$  ?  $\neq$  )  $\qquad$  : cassini GEWUENSCHTE GROESSE DES PLOTS IM FORMAT HOCH (H) ODER QUER (Q) LAUFENDE NUMMERN DER ANGEGEBENEN BUCH-DATEIEN. DIN-A : 4  $\cdot$  h

1. TS0960.BILD

- 2. TS0897.GS.DATA
- 3. ADI996.BILD
- 4. TS0202.BILD
- 5. TS0186.00K1

EVENTUELL MUESSEN BILDER MIT SPIB UMKOPIERT WERDEN. WELCHE LAUFENDE NUMMER HAT DIE BUCH-DATEI, IN

DER SICH DAS MEMBER "CASSINI" BEFINDET ?

NUMMER / LISTDS MEMBERS  $(1 \text{ BIS } 5 / ? ) : 5$ GS INITIALIZED WITH 0524K WORKSPACE. 0260K LEFT. GS TERMINATED. 0068K OF WORKSPACE USED. SOLL DAS DIN-A4-H-FORMAT MODIFIZIERT WERDEN ?

JA / DIN-TABELLE / NEIN (  $J(A)$  / ? / ) : j EINGABE DER PROMILLE-ZAHLEN ZUR MODIFIKATION DER

X- UND Y-LAENGE BEI DIN-A4-H ( VER-PLOT ).

POSITIVE GANZE ZAHLEN "IXFA" UND "IYFA" : 800 1200 ROUT/OUT AUF DEN VER-PLOTTER IN DER FORM

/ OUT IXU IYU | IN INCH \* 1000 | : rout **ROUT** BILDNAME ( MEMBER EINER BUCH-DATEI / ? / ) : tetra@  $DIN-A$ : 5 GEWUENSCHTE GROESSE DES PLOTS IM FORMAT HOCH (H) ODER QUER (Q)  $\cdot$  h LAUFENDE NUMMERN DER ANGEGEBENEN BUCH-DATEIEN.

> $1<sup>1</sup>$ TS0960.BILD

 $2.$ TSO897.GS.DATA

- 3. ADI996.BILD
- TSO202.BILD  $4.$
- $5<sub>1</sub>$ TS0186.00K1

EVENTUELL MUESSEN BILDER MIT SPIB UMKOPIERT WERDEN. WELCHE LAUFENDE NUMMER HAT DIE BUCH-DATEI, IN

DER SICH DAS MEMBER "TETRA@" BEFINDET ?

NUMMER / LISTDS MEMBERS ( 1 BIS 5 / ? ) : 1 SOLL DAS DIN-A5-H-FORMAT MODIFIZIERT WERDEN ?

JA / DIN-TABELLE / NEIN ( J(A) / ? / ) : ROUT/OUT AUF DEN VER-PLOTTER IN DER FORM

ROUT / OUT IXU IYU [ IN INCH \* 1000 ] : out 0 15000 BILDNAME ( MEMBER EINER BUCH-DATEI / ? / )  $\sim 10^6$ NUN MUSS DIE JOB-KARTE AUFGEBAUT WERDEN.

BENUTZERNAME ZUR USERID "IFK960" : masling KOSTENSTELLE "3-STELLIG" ANGEBEN : 149 PROJEKTNUMMER "4-STELLIG"  $P$  : Ocla JOB-KENNUNG "1-" ODER "2-STELLIG" : xm JOB-MSGCLASS "A" ( STATT "H" ) ? :

NUN WIRD DAS PLOT-PROGRAMM IN EINER HILFSDATEI ZUSAMMENGESETZT. EDITIEREN DES BACKGROUNDJOBS ZUR BILD-AUSGABE. IKJ562501 JOB IFK960XM(JOB00257) SUBMITTED PROZEDUR-ENDE.

5. Beispiel:

Das Bild TEST7 aus der Buch-Datei TS0007.BILD wird im Querformat am Graphischen Anschluß gezeigt. Danach wird BIPLOT beendet.

15. 03. 1984 15 BIPLOT ZUR AUSGABE EXTERN GESPEICHERTER GS-BILDER: ======================================================= WELCHES (GRAPHISCHE) TERMINAL (T15 / GAT / ) : gat GS-WORKSPACE (IN K BYTES)  $\mathcal{L}$ WELCHER PLOTTER ( $STA / VER / XYN /$ )  $\cdot$ NAMEN VON PRIVATEN UFO-LIBS OHNE QUALIFIER LOAD, OHNE HOCHKOMMA, ABER MIT PRAEFIX EINGEBEN. DATEINAME DER 1. PRIVATEN UFO-LIBRARY  $\mathbf{r}$ OHNE HOCHKOMMA DEN VOLL(QUALIFIZIERT)EN NAMEN VON BELIEBIGEN BUCH-DATEIEN EINGEBEN. DATEINAME DER 1. PRIVATEN BUCH-DATEI tso007.bild DATEINAME DER 2. PRIVATEN BUCH-DATEI  $\mathbb{R}^n$ BILDNAME ( MEMBER EINER BUCH-DATEI  $\neq$  ?  $\neq$  ) : test7 IM FORMAT HOCH (H) ODER QUER (Q) h GS INITIALIZED WITH 0680K WORKSPACE. 0260K LEFT. <sup>&</sup>gt;Das Bild wird am Schirm gezeigt. < > eventuell G.COMM - Meldungen. < > eventuell WRITE(9) - Ausgabe. < GS TERMINATED. 0068K OF WORKSPACE USED. BILDNAME ( MEMBER EINER BUCH-DATEI  $/ ? /$  )  $\sim$   $\sim$ PROZEDUR-ENDE.

Beispiele von zusammengestellten Jobs:

```
1. Beispiel (gehörend zum 1. Dialogbeispiel): 
//IAK904CG JOB (0904,145,POC1A),IAKGASTX,NOTIFY=IAK904, 
II MSGCLASS=H,MSGLEVEL=(2,0),REGION=2000K 
//*MAIN LINES=19 
II EXEC F7CLG,PARM.C='LANGLVL(77)' ,PLOT=GS7,SPACE=1 
II* C.SYSPRINT DD DUMMY 
//C.SYSIN DD *//L.SYSPRINT DD DUMMY 
//L.SYSIN DD * 
//G.STEPLIB DD DISP=SHR,DSN=ADI186.FORT77.GSUSERU.LOAD 
//G.FTOGFOO1 DD SYSOUT=*,DCB=(RECFM=FBA, LRECL=133,BLKSIZE=133)//G.COMM DD SYSOUT=* 
//BUCH DD DSN=TS0202.BILD,DISP=SHR 
//UFOLIB DD DSN=ADI186.FORT77.GSUSERU.LOAD,DISP=SHR 
II DD DSN=ZYK110.ALLG.LOAD,DISP=SHR 
//G.FT09F001 DD DCB=*.FT06F001,SYSOUT=* 
//G.PLOTTAPE DD UNIT=T0800,LABEL=(,NL},DCB=DEN=2,VOL=SER=Y904CG 
01 
02 
03 
04 
05 
06 
07 
08 
09 
    c----------------------------------------------------------c 
          HAUPTPROGRAMM ZUM WIEDEREINLESEN UND PLOTTEN
    C VON BIS ZU 9 EXTERN GESPEICHERTEN GS-BILDERN C 
    c----------------------------------------------------------c 
         PROGRAM BIPLOT 
         WRITE(6, FMT='(1H1)')WRITE(6,6000) 
     6000 FORMAT('0 DATUM DES JOBS :',
         X 28. 03. 1984 UM 17 UHR 11 . ') 
          CALL INITFG(IERR,-260) 
         WRITE(6,6050) 
     6050 FORMAT('O ***** XYN-PLOT ',32('*')// 
         X NAME DER BUCH-DATEI WIE IM JCL-TEIL. ') 
          WRITE(6,6100) 
     6100 FORMAT('O BILD-NAMEN : '
```
 $X'$  CA4240',', GO4240 .') CALL OW('XYN')  $10$  $C*********$  BILD NUMMER 1.  $11$ CALL RPIB('CA4240','BUCH')  $12$ IF(IERR.NE.O)GOTO 110  $F=1.72.**(0.5*4)$  $13$  $X = 33.12*F$  $14$ 15  $Y = 46.84*F$ 16 IF  $(1.EQ.1)$  X=46.84\*F IF  $(1.EQ.1) Y=33.12*F$  $17$ 18 IF (1000.NE.1000) X=X\*FLOAT(1000)\*1.E-3 19 IF (1000.NE.1000) Y=Y\*FLOAT(1000)\*1.E-3 20 WRITE(6,6150)  $21$ 6150 FORMAT('O NAME DES BILDES  $=$  CA4240'/  $\mathbf{x}$  $\pmb{\ast}$  $=$  DIN A 4 Q'/ FORMAT  $\overline{X}$  $\pmb{\mathsf{r}}$  $=$  ROUT') AUSGABEFUNKTION 22 IF (1000.NE.1000) WRITE(6,6160) 23 6160 FORMAT(' DIE LAENGE DER'. X 'X-RICHTUNG WURDE MIT 1000:1000 KORRIGIERT.')  $2.4$ IF (1000.NE.1000) WRITE(6,6170) 25 6170 FORMAT(' DIE LAENGE DER', X ' Y-RICHTUNG WURDE MIT 1000:1000 KORRIGIERT.') 6180 FORMAT(' DER BILD-"NULLPUNKT" LIEGT BEI (', 26  $\mathbf{X}$  $F7.3,','F7.3,'')$  INCHES.') CALL ROUT( $0.0.0.0.0.0.0.0$ ) 27 28 IF(IERR.NE.O)GOTO 120 CALL DPI $(' * '')$ 29  $C********$  BILD NUMMER 2. CALL RPIB('GO4240\_','BUCH\_') 30  $31$ IF (IERR.NE.O) GOTO 110 32  $F=1.72.**(0.5*4)$ 33  $X = 33.12*F$ 34  $Y = 46.84*F$ IF  $(1.EQ.1)$  X=46.84\*F 35 36 IF  $(1.EQ.1)$  Y=33.12\*F 37 IF (1000.NE.1000) X=X\*FLOAT(1000)\*1.E-3 IF (1000.NE.1000) Y=Y\*FLOAT(1000)\*1.E-3 38

```
39 
         WRITE(6,6200) 
     62 00 FORMAT ( ' 0 
                     NAME DES BILDES = GO4240'/40 
              \sim 10^{-1}X 
                                      = DIN A 4 Q'/
                     FORMAT 
        X ' AUSGABEFUNKTION = OUT')
41 IF (lOOO.NE.lOOO) WRITE(6,6210) 
42 6210 FORMAT(' DIE LAENGE DER', 
        X ' X-RICHTUNG WURDE MIT 1000:1000 KORRIGIERT.') 
43 IF (1000.NE.1000) WRITE(6,6220) 
44 6220 FORMAT(' DIE LAENGE DER', 
        X ' Y-RICHTUNG WURDE MIT 1000:1000 KORRIGIERT.') 
45 XU=FLOAT(13000)*l.E-3 
46 YU=FLOAT(0)*1.E-3 
47 WRITE(6,6180) XU,YU 
48 XO=XU+X 
49 YO=YU+Y 
50 CALL OUT(XU,YU,XO,YO) 
51 IF (IERR.NE.O) GOTO 120 
52 CALL DPI('* ')
53 GOTO 130 
   C********* FEHLERAUSGAENGE UND PROGRAMMENDE. 
54 110 WRITE(6,6650) 
55 6650 FORMAT('O ***ABBRUCH, DA BILD NICHT GEFUNDEN.') 
56 GOTO 130 
57 120 WRITE(6,6660)IERR 
58 6660 FORMAT('O ***ABBRUCH, DA GS-FEHLER' 
        X Z8,' BEI ROUT/OUT. ') 
59 130 CALL ENDGS(NB) 
60 WRITE(6,6670)NB 
61 6670 FORMAT('O GROESSTER VON GS BEANSPRUCHTER', 
        X ' WORKSPACE = ', 14, ' K BYTES.')
62 WRITE(6,6999) 
63 
     6999 FORMAT('0 ENDE DES JOBS.'//)
64 
         STOP 
65 
         END
```
Dazu gehört die folgende Print-Ausgabe:

DATUM DES JOBS : 28. 03. 1984 UM 17 UHR 11. \*\*\*\*\* XYN-PLOT \*\*\*\*\*\*\*\*\*\*\*\*\*\*\*\*\*\*\*\*\*\*\*\*\*\*\*\*\*\*\*\*

NAME DER BUCH-DATEI WIE IM JCL-TEIL.

BILD-NAMEN : CA4240, GO4240

NAME DES BILDES = CA4240 FORMAT AUSGABEFUNKTION = ROUT  $=$  DIN A 4 Q

NAME DES BILDES = GO4240 FORMAT AUSGABEFUNKTION  $=$  DIN A 4 Q  $=$  OUT DER BILD-"NULLPUNKT" LIEGT BEI ( 13.000 , 0.0 ) INCHES.

GROESSTER VON GS BEANSPRUCHTER WORKSPACE = 136 K BYTES.

ENDE DES JOBS.

 $\mathcal{L}^{\text{max}}$ 

GS INITIALIZED WITH 1672K WORKSPACE. 0260K LEFT. GS TERMINATED. 0136K OF WORKSPACE USED

# 2. Beispiel:

//IAK973IO JOB (0973,140,POA2A),IAKGASTA,NOTIFY=IAK973, // MSGCLASS=H, MSGLEVEL=(2,0), REGION=2000K //\*MAIN LINES=l9 *II* EXEC F7CLG,PARM.C='LANGLVL(77)' ,PLOT=GS7,SPACE=20 *II\** C.SYSPRINT DD DUMMY //C.SYSIN DD \* //L.SYSPRINT DD DUMMY //L.SYSIN DD \* //G.STEPLIB DD DISP=SHR,DSN=ADI186.FORT77.GSUSERU.LOAD //G.FT06F001 DD SYSOUT=\*,DCB=(RECFM=FBA,LRECL=l33,BLKSIZE=l33) //G.COMM DD SYSOUT=\* //BUCH DD DSN=IAK973.BILD,DISP=SHR *II* DD DSN=TS0770.BILD,DISP=SHR *II* DD DSN=TS0202.BILD,DISP=SHR //UFOLIB DD DSN=ADI186.FORT77.GSUSERU.LOAD,DISP=SHR *II* DD DSN=TS0973.ALLG.LOAD,DISP=SHR *II* DD DSN=TSOllO.ALLG.LOAD,DISP=SHR *II* DD DSN=TS0904.RAYNAL.LOAD,DISP=SHR *II* DD DSN=TS0082.ALLG.LOAD,DISP=SHR //G.FT09F001 DD DCB=\*.FT06F00l,SYSOUT=\* //G.SYSLOUT DD DUMMY //G.PLOTLOG DD DUMMY //G.PLOTPARM DD \* *II* EXEC SVPLOT,SPACE=20 //SORT.SYSOUT DD DUMMY //PLOT.PLOTLOG DD DUMMY *II\** PLOT.SYSVECTR DD DUMMY c----------------------------------------------------------c 01 02 03 c c HAUPTPROGRAMM ZUM WIEDEREINLESEN UND PLOTTEN VON BIS ZU 9 EXTERN GESPEICHERTEN GS-BILDERN  $\mathbf{C}$ c c----------------------------------------------------------c PROGRAM BIPLOT  $WRITE(6, FMT=' (1H1)')$ WRITE(-6,6000)

```
04
     6000 FORMAT('0 DATUM DES JOBS :',
         X ' 19.01.1984 UM 08 UHR 00.')
          CALL INITFG(IERR, 1500)
05
06
          WRITE(6,6050)
07
     6050 FORMAT('0 ***** VER-PLOT ',32('*')//
             \mathcal{A} .
         \mathbf{x}NAMEN DER BUCH-DATEIEN WIE IM JCL-TEIL.')
          WRITE(6,6100)
08
09
     6100 FORMAT('0 BILD-NAMEN : ',
               STEFF4L4',' , TETRA@',' , CA44',' , WICA .')
         X<sup>\uparrow</sup>
          CALL OW('VER ')
10
    C********* BILD NUMMER 1.
          CALL RPIB('STEFF4L4 ','BUCH ')
1112<sup>1</sup>IF(IERR.NE.O)GOTO 110
13F=1.72.**(0.5*3)X = 33.12*F14
15
          Y = 46.84*FIF (0.EQ.1) X=46.84*F
16
17IF (0.E0.1) Y=33.12*F18
          IF (1000.NE.1000) X=X*FLOAT(1000)*1.E-3
          IF (1000.NE.1000) Y=Y*FLOAT(1000)*1.E-3
19
20
          WRITE(6,6150)
     6150 FORMAT('O
21NAME DES BILDES = STEFF4L4'/
         \mathbf{x}\sim 10^{-11}= DIN A 3 H'/
                        FORMAT
                 \sim 10^{-1}= ROUT')
         \mathbf{X}AUSGABEFUNKTION
22
          IF (1000.NE.1000) WRITE(6,6160)
23
     6160 FORMAT('
                       DIE LAENGE DER',
         X 'X-RICHTUNG WURDE MIT 1000:1000 KORRIGIERT.')
          IF (1000.NE.1000) WRITE(6,6170)
24
25
     6170 FORMAT('
                        DIE LAENGE DER',
         X ' Y-RICHTUNG WURDE MIT 1000:1000 KORRIGIERT.')
26
          CALL ROUT (0.0, 0.0, X, Y)IF(IERR.NE.O)GOTO 120
27
          CALL DPI(' * '')28
    C******** BILD NUMMER 2.
29
          CALL RPIB('TETRA@ ', 'BUCH ')
30
          IF (IERR.NE.O) GOTO 110
          F=1.72.**(0.5*3)31
```

```
32<sub>2</sub>X = 33.12*F33
           Y = 46.84*F34
           IF (1.EQ.1) X=46.84*F
35
           IF (1.EQ.1) Y=33.12*F
36
           IF (1000.NE.1000) X=X*FLOAT(1000)*1.E-3
37IF (1000.NE.1000) Y=Y*FLOAT(1000)*1.E-3
38
           WRITE(6,6200)
39
      6200 FORMAT('O
                         NAME DES BILDES
                                              = TETRA@' /\mathbf{X}= DIN A 3 Q'/
                         FORMAT
          \mathbf{x}\mathbf{F}_\mathrm{c}= ROUT')
                         AUSGABEFUNKTION
40
           IF (1000.NE.1000) WRITE(6,6210)
41
      6210 FORMAT('
                         DIE LAENGE DER',
          X 'X-RICHTUNG WURDE MIT 1000:1000 KORRIGIERT.')
42
           IF (1000.NE.1000) WRITE(6,6220)
                         DIE LAENGE DER',
43
     6220 FORMAT('
          X ' Y-RICHTUNG WURDE MIT 1000:1000 KORRIGIERT.')
44CALL ROUT(0.0.0.0.0.0.0.0)
45
           IF (IERR.NE.O) GOTO 120
46
           CALL DPI(' * '')C******** BILD NUMMER 3.
47
           CALL RPIB('CA44','BUCH')
48
           IF(IERR.NE.O)GOTO 110
49
           F=1.0/2.0** (0.5*4)
50
           X = 33.12*F51Y = 46.84*F52
           IF(0.EQ.1)X=46.84*FIF(0.EQ.1)Y=33.12*F53
54
           IF (1000.NE.1000) X=X*FLOAT(1000)*1.E-3
55
           IF (1000.NE.1000) Y=Y*FLOAT(1000)*1.E-3
56
           WRITE(6,6250)
57
     6250 FORMAT ('0
                         NAME DES BILDES = CA44' /\mathbf{x}\mathbf{F} .
                                              = DIN A 4 H'/
                         FORMAT
          \mathbf{x}\pmb{\Psi}= ROUT')
                         AUSGABEFUNKTION
58
           IF (1000.NE.1000) WRITE(6,6260)
59
     6260 FORMAT('
                         DIE LAENGE DER',
          X 'X-RICHTUNG WURDE MIT 1000:1000 KORRIGIERT.')
60
           IF (1000.NE.1000) WRITE(6,6270)
```

```
6270 FORMAT(' DIE LAENGE DER',
61
         X ' Y-RICHTUNG WURDE MIT 1000:1000 KORRIGIERT.')
62
          CALL ROUT(0.0, 0.0, X, Y)
63
          IF(IERR.NE.O)GOTO 120
64
          CALL DPI(' * '')C********* BILD NUMMER 4.
65
          CALL RPIB('WICA ', 'BUCH ')
66
          IF(IERR.NE.O)GOTO 110
67
          F=1.0/2.0** (0.5*3)
          X = 33.12*F68
69
          Y=46.84*F70
          IF(0.EQ.1)X=46.84*F71
          IF(0.E0.1)Y=33.12*F72
          IF (1412.NE.1000) X=X*FLOAT(1412)*1.E-3
73
          IF (1000.NE.1000) Y=Y*FLOAT(1000)*1.E-3
74
          WRITE(6,6300)
                                           = WICA'/75
     6300 FORMAT('0
                        NAME DES BILDES
                 \mathbf{R}\mathbf{x}= DIN A 3 H'/
                        FORMAT
                \sim 100\mathbf{x}AUSGABEFUNKTION = ROUT')
76
          IF (1412.NE.1000) WRITE(6,6310)
77
     6310 FORMAT('
                        DIE LAENGE DER',
         X ' X-RICHTUNG WURDE MIT 1412:1000 KORRIGIERT.')
78
          IF (1000.NE.1000) WRITE(6,6320)
79
     6320 FORMAT('
                        DIE LAENGE DER',
         X ' Y-RICHTUNG WURDE MIT 1000:1000 KORRIGIERT. ')
80
          CALL ROUT(0.0, 0.0, X, Y)
81
          IF(IERR.NE.O)GOTO 120
82
          CALL DPI(' * '')83
          GOTO 130
    C********* FEHLERAUSGAENGE UND PROGRAMMENDE.
84
      110 WRITE(6,6650)
85
     6650 FORMAT('0
                       *** ABBRUCH, DA BILD NICHT GEFUNDEN.')
86
          GOTO 130
87
      120 WRITE(6,6660) IERR
88
     6660 FORMAT('0
                       *** ABBRUCH, DA GS-FEHLER ',
         \mathbf{x}Z8,' BEI ROUT/OUT.')
89
      130 CALL ENDGS(NB)
```
90 WRITE(6,6670)NB

91 6670 FORMAT('O GROESSTER VON GS BEANSPRUCHTER',  $X$  ' WORKSPACE = ',  $14$ , ' K BYTES.') 92 WRITE(6,6999) 93 94 95 6999 FORMAT('0 ENDE DES JOBS.'//) STOP END

Dazu gehört die folgende Print-Ausgabe:

DATUM DES JOBS : 19. 01. 1984 UM 08 UHR 00. \*\*\*\*\* VER-PLOT \*\*\*\*\*\*\*\*\*\*\*\*\*\*\*\*\*\*\*\*\*\*\*\*\*\*\*\*\*\*\*\* NAMEN DER BUCH-DATEIEN WIE IM JCL-TEIL. BILD-NAMEN : STEFF4L4 , TETRA@ , CA44 , WICA . NAME DES BILDES  $=$  STEFF4L4  $FORMAT$  =  $DIN A 3 H$ AUSGABEFUNKTION = ROUT NAME DES BILDES  $= TETRA@$  $FORMAT = DIN A 3 Q$ AUSGABEFUNKTION = ROUT NAME DES BILDES  $= C A44$  $FORMAT$  = DIN A 4 H AUSGABEFUNKTION = ROUT

NAME DES BILDES = WICA FORMAT AUSGABEFUNKTION  $=$  DIN A 3 H  $=$  ROUT DIE LAENGE DER X-RICHTUNG WURDE MIT 1412:1000 KORRIGIERT.

GROESSTER VON GS BEANSPRUCHTER WORKSPACE = 190 K BYTES.

ENDE DES JOBS.

GS INITIALIZED WITH 1500K WORKSPACE. 0432K LEFT. GS TERMINATED. 0190K OF WORKSPACE USED

VERSAPLOT V07.6

 $\sim$ 

IEV090I - &PLOT XMAX=68. SPACE=69. &END

IEVOlOI - PLOT 1: 18,299 PLOTTABLE VECTORS.

# Literatur

- [1] J. Oehlschläger, BIPLOT-Programm-Beschreibung, 1983, unveröffentlichter Bericht.
- [2] GS-Handbuch (Teil: Functions), Software-Beschreibung der Hauptabteilung Datenverarbeitung und Instrumentierung HDI, Dezember 1982.

ANHANG

```
Das gesamte FORTRAN-Programm mit JCL aus der Kommandoprozedur:
IN //&SYSUID&JOBNAM. (&ACCT.), &NAME, NOTIFY=&SYSUID,
        MSGCLASS=&CLASS., MSGLEVEL=(2,0), REGION=&KREGION.K
IN \angleIN //&STR(*)MAIN LINES=19
IN // EXEC F7CLG, PARM. C='LANGLVL(77)', PLOT=GS7, SPACE=&SP.
         IF \&</math> CLASS = A THEN -IN //C. SYSPRINT DD DUMMY
                      ELSE
IN //&STR(*) C.SYSPRINT DD DUMMY
IN //C. SYSIN DD *
\text{IN} \text{C} - we can consecue the concernence of the consecuence of \text{C}IN C
      HAUPTPROGRAMM ZUM WIEDEREINLESEN UND PLOTTEN
                                                             \mathbf CIN C
        VON BIS ZU 9 EXTERN GESPEICHERTEN GS-BILDERN
                                                            \mathbf CIN
        PROGRAM BIPLOT
        IF \&CLASS = H THEN -IN
        WRITE(6, EMT=' (1H1)')IN
        WRITE(6,6000)
IN
   6000 FORMAT('0
                    DATUM DES JOBS : &DATUM. UM &ZEIT. .')
IN
        CALL INITFG(IERR, &WSP)
IN
        WRITE(6,6050)
   6050 FORMAT('0 ***** &GEN.-PLOT ',32('*')//
IN
        IF \& IDSN > 1 THEN -IN
       X \qquadNAMEN DER BUCH-DATEIEN WIE IM JCL-TEIL.')
                     ELSE
           \mathbf{P}_{\text{max}} and \mathbf{P}_{\text{max}}IN
                 NAME DER BUCH-DATEI WIE IM JCL-TEIL.')
       \mathbf{x}IN
        WRITE(6,6100)
        IF \delta NB = 1 THEN -
   6100 FORMAT('0 BILD-NAME : &BIN1. .')
IN
         IF &NB GE 2 THEN -
   6100 FORMAT('0 BILD-NAMEN : ',
IN
```
IF  $\&$ NB = 2 THEN - $X'$  &BIN1.',', &BIN2. .') IF  $\epsilon NB = 3$  THEN  $=$  $X'$   $\in$   $BIN1.'.'$ ,  $\in$   $BIN2.','$ ,  $\in$   $BIN3..'$ ) IF  $\delta NB = 4$  THEN  $X'$  &BIN1.',', &BIN2.',', &BIN3.',', &BIN4. .')

IF  $\&$ NB = 5 THEN DO

IN

IN

IN

IN

IN

 $X'$  &BIN1.',', &BIN2.',', &BIN3.',', &BIN4.', IN  $X'$   $\&$  BIN5.  $\qquad$ 

**ENDX** 

IF  $\&$ NB = 6 THEN DO

- &BIN1.',' , &BIN2.',' , &BIN3.',' , &BIN4.',  $X$ <sup>'</sup> IN
- $X'$  &BIN5.',', &BIN6. .') IN **ENDX**

IF  $\&$ NB = 7 THEN DO

IN  $X$ <sup>'</sup>  $X'$  &BIN5.',', &BIN6.',', &BIN7. .') IN

**ENDX** 

IF  $\&$ NB = 8 THEN DO

- $X$ <sup> $\prime$ </sup>
- $X'$  &BIN5.',', &BIN6.',', &BIN7.',', &BIN8. .') IN **ENDX**

IF  $\&$ NB = 9 THEN DO

 $X'$   $\&$  BIN1.',',  $\&$  BIN2.',',  $\&$  BIN3.',',  $\&$  BIN4.', IN

- $X'$  &BIN5.',' , &BIN6.',' , &BIN7.',' , &BIN8.', IN
- IN  $X'$  &BIN9.  $')$

**ENDX** 

CALL OW('&GEN. ') IN

IN C\*\*\*\*\*\*\*\*\*\* BILD NUMMER 1.

```
CALL RPIB('&BIN1. ','BUCH ')
IN
```
IŃ IF(IERR.NE.O)GOTO 110

IN  $F=1./2.**(0.5*&DINI.)$ 

 $X = 33.12*F$ IN

IN  $Y = 46.84*F$ 

IN IF (&OUER1..EO.1) X=46.84\*F

- IF  $(GQUER1..EO.1) Y=33.12*F$ IN
- IN IF  $(GIXFA1..NE.1000) X=X*FLOAT(GIXFA1.)*1.E-3$
- IN IF (&IYFA1..NE.1000)  $Y=Y*FLOAT(AYFAI.)*1.E-3$

```
IN
          WRITE(6,6150)
IN
    6150 FORMAT('0
                        NAME DES BILDES = \&BIN1.'/
                  \mathbf{H}^{\text{max}}\mathbf{X}= DIN A &DIN1. &FORM1.'/
IN
                        FORMAT
                      \triangle AUSGABEFUNKTION = \&AUS1.')
         \mathbf{x}\mathbf{I}_{\mathcal{A}}IN
IN
          IF (&IXFA1..NE.1000) WRITE(6,6160)
    6160 FORMAT('
INDIE LAENGE DER',
        X ' X-RICHTUNG WURDE MIT & IXFA1.:1000 KORRIGIERT.')
IN
          IF (&IYFA1..NE.1000) WRITE(6,6170)
IN
IN
    6170 FORMAT('
                        DIE LAENGE DER',
IN
         X ' Y-RICHTUNG WURDE MIT & IYFA1.:1000 KORRIGIERT.')
          IF &IOUT > 0 THEN DO
IN
    6180 FORMAT(' DER BILD-"NULLPUNKT" LIEGT BEI (',
                 F7.3,'', 'F7.3,'') INCHES.'IN
        \mathbf xENDX
          IF &AUS1 = OUT THEN DO
IN
          XU = FLOAT( & XU1. )*1.E-3IN
          YU = FLOAT(\&YU1.)*1.E-3IN
          WRITE(6,6180) XU, YU
IN
          XO=XU+XIN
          YO=YU+YIN
          CALL &AUS1. (XU, YU, XO, YO)
          ENDX
          ELSE -
          CALL &AUS1. (0.0, 0.0, X, Y)
IN
IN
          IF(IERR.NE.O)GOTO 120
          CALL DPI(' * '')IN
          IF \text{GNB} = 1 THEN GOTO M38
IN C********* BILD NUMMER 2.
IN
          CALL RPIB('&BIN2. ','BUCH ')
IN
          IF (IERR.NE.O) GOTO 110
          F=1.72.**(0.5*SDIN2.)IN
IN
          X = 33.12*FY=46.84*FIN
IN
          IF (&QUER2..EQ.1) X=46.84*F
IN
          IF (&QUER2..EQ.1) Y=33.12*F
IN
          IF (GIXFA2..NE.1000) X=X*FLOAT(GIXFA2.)*1.E-3IN
          IF (&IYFA2..NE.1000) Y=Y*FLOAT(GIYFA2.)*1.E-3IN
          WRITE(6,6200)
```
 $-37 -$ 

```
IN
     6200 FORMAT('O
                       NAME DES BILDES
                                            = &BIN2.'/
                                              = DIN A &DIN2. &FORM2.'/
 IN
                  \mathbf{1}\mathbf{X}FORMAT
IN
         \mathbf{x}\mathbf{I}= \&AUS2.')
                         AUSGABEFUNKTION
 IN
           IF (&IXFA2..NE.1000) WRITE(6,6210)
IN
     6210 FORMAT('
                         DIE LAENGE DER',
         X ' X-RICHTUNG WURDE MIT & IXFA2.:1000 KORRIGIERT.')
IN
IN
          IF (&IYFA2..NE.1000) WRITE(6,6220)
IN
     6220 FORMAT('
                         DIE LAENGE DER',
IN
         X ' Y-RICHTUNG WURDE MIT & IYFA2.:1000 KORRIGIERT.')
          IF &AUS2 = OUT THEN DO
IN
          XU = FLOAT( & XU2. )*1.E-3IN
          YU = FLOAT(GYU2.)*1.E-3IN
          WRITE(6,6180) XU.YU
IN
          XO=XU+XIN
          YO=YU+YIN
          CALL &AUS2. (XU, YU, XO, YO)
          ENDX
          ELSE -
IN
          CALL &AUS2. (0.0, 0.0, X, Y)
IN
          IF (IERR.NE.O) GOTO 120
IN
          CALL DPI(' * '')IF \text{NBS} = 2 THEN GOTO M38
IN C********* BILD NUMMER 3.
          CALL RPIB('&BIN3. ','BUCH ')
IN
IN
          IF(IERR.NE.O)GOTO 110
IN
          F=1.0/2.0** (0.5 * \& DIN3.)
IN
          X = 33.12*FIN
          Y = 46.84*FIN
          IF(\&QUER3..EQ.1)X=46.84*FIN
          IF(\&QUER3..EQ.1)Y=33.12*FIN
          IF (&IXFA3..NE.1000) X=X*FLOAT(@IXFA3.)*1.E-3IN
          IF (&IYFA3..NE.1000) Y=Y*FLOAT(&IYFA3.)*1.E-3
IN
          WRITE(6,6250)
IN
    6250 FORMAT('0
                         NAME DES BILDES
                                              = &BIN3.'/
IN
         \mathbf{x}= DIN A &DIN3. &FORM3.'/
                         FORMAT
IN
                  \pmb{\mathfrak{p}}\mathbf{x}AUSGABEFUNKTION
                                              = &AUS3.')
IN
          IF (&IXFA3..NE.1000) WRITE(6,6260)
IN
    6260 FORMAT('
                         DIE LAENGE DER',
```

```
X ' X-RICHTUNG WURDE MIT & IXFA3.:1000 KORRIGIERT.')
IN
IN
         IF (&IYFA3..NE.1000) WRITE(6,6270)
    6270 FORMAT('
                       DIE LAENGE DER',
IN
        X ' Y-RICHTUNG WURDE MIT & IYFA3.:1000 KORRIGIERT.')
TN
         IF \&AUS3 = OUT THEN DO
         XU = FLOAT( & XU3 . )*1 . E-3
IN
         YU = FLOAT( & YU3. )*1.E-3TN
         WRITE(6,6180) XU, YU
IN
IN
         XO=XU+XIN
         YO=YU+YIN
         CALL &AUS3. (XU, YU, XO, YO)
         ENDX
         ELSE -
         CALL &AUS3. (0.0, 0.0, X, Y)
IN
IN
         IF(IERR.NE.O)GOTO 120
         CALL DPI('IN
         IF \text{KNB} = 3 THEN GOTO M38
IN C********* BILD NUMMER 4.
         CALL RPIB('&BIN4. ','BUCH ')
IN
         IF(IERR.NE.O)GOTO 110
IN
         F=1.0/2.0** (0.5 * \&DIN4)
IN
IN
         X = 33.12*FY=46.84*FIN
         IF(\&QUER4..EQ.1)X=46.84*FIN
         IF(\&QUER4..EQ.1)Y=33.12*FIN
         IF (GIXFA4..NE.1000) X=X*FLOAT(GIXFA4.)*1.E-3IN
         IF (GIYFA4..NE.1000) Y=Y*FLOAT(GIYFA4.)*1.E-3IN
IN
         WRITE(6,6300)
IN
    6300 FORMAT('0
                       NAME DES BILDES
                                           = \deltaBIN4.'/
                 \mathbf{F}IN
        \mathbf{x}FORMAT
                                            = DIN A &DIN4. &FORM4.'/
                 \mathbf{1}AUSGABEFUNKITION = \&AUS4.')
IN
        \mathbf{x}IF (&IXFA4..NE.1000) WRITE(6,6310)
IN
    6310 FORMAT('
                       DIE LAENGE DER',
IN
        X 'X-RICHTUNG WURDE MIT & IXFA4.: 1000 KORRIGIERT. ')
IN
IN
         IF (&IYFA4..NE.1000) WRITE(6,6320)
    6320 FORMAT('
IN
                       DIE LAENGE DER',
IN
        X ' Y-RICHTUNG WURDE MIT & IYFA4.:1000 KORRIGIERT.')
```

```
IF \&AUS4 = OUT THEN DO
         XU = FLOAT(6XU4.)*1.E-3IN
IN
         YU = FLOAT(GYU4.)*1.E-3IN
         WRITE(6,6180) XU, YU
         XO=XU+XIN
IN
         YO=YU+YIN
         CALL &AUS4. (XU, YU, XO, YO)
         ENDX
         ELSE
               \frac{1}{2}IN
         CALL &AUS4. (0.0, 0.0, X, Y)
IN
         IF(IERR.NE.0)GOTO 120
         CALL DPI(' * '')IN
         IF \text{CMB} = 4 THEN GOTO M38
IN C********** BILD NUMMER 5.
         CALL RPIB('&BIN5. ','BUCH ')
IN
         IF(IERR.NE.O)GOTO 110
IN
IN
         F=1.0/2.0** (0.5 * \& DIN5.)
         X = 33.12*FIN
         Y=46.84*FIN
         IF(&OUER5..EO.1)X=46.84*F
IN
         IF(\&QUERS..EQ.1)Y=33.12*FIN
IN
         IF (GIXFAS..NE.1000) X=X*FLOAT(GIXFAS.)*1.E-3IF (&IYFA5..NE.1000) Y=Y*FLOAT(&IYFA5.)*1.E-3IN
         WRITE(6,6350)
IN
    6350 FORMAT('0
IN
                       NAME DES BILDES
                                             = &BIN5.'/
IN
        \mathbf{X}FORMAT
                                             = DIN A &DIN5. &FORM5.'/
        \mathbf{x}= \&AUS5.')
IN
                        AUSGABEFUNKTION
TN
          IF (&IXFA5..NE.1000) WRITE(6,6360)
    6360 FORMAT('
                       DIE LAENGE DER',
IN
IN
        X 'X-RICHTUNG WURDE MIT & IXFA5.:1000 KORRIGIERT.')
         IF (&IYFA5..NE.1000) WRITE(6,6370)
IN
IN
    6370 FORMAT('
                       DIE LAENGE DER',
        X ' Y-RICHTUNG WURDE MIT & IYFA5.:1000 KORRIGIERT.')
IN
         IF \&AUS5 = OUT THEN DOXU = FLOAT( & XU 5 . )*1 . E - 3
IN
         YU = FLOAT(GYU5. )*1.E-3IN
         WRITE(6,6180) XU, YU
IN
         XO=XU+XIN
```

```
IN
          YO=YU+YIN
          CALL &AUS5. (XU, YU, XO, YO)
          ENDX
          ELSE
                \overline{a}IN
          CALL &AUS5. (0.0, 0.0, X, Y)
IN
          IF(IERR.NE.O)GOTO 120
          CALL DPI(' * '')IN
          IF \&NB = 5 THEN GOTO M38
IN C********* BILD NUMMER 6.
          CALL RPIB('&BIN6. ','BUCH ')
IN
IN
          IF(IERR.NE.O)GOTO 110
          F=1.0/2.0** (0.5 * \&DIN6.)
IN
IN
          X = 33.12*FIN
          Y = 46.84*FIF(\&QUER6..EQ.1)X=46.84*FIN
IN
          IF(\&QUER6..EQ.1)Y=33.12*FIN
          IF (6.1XFA6..NE.1000) X=X*FLOAT(6.1XFA6.)*1.E-3IN
          IF (GIYFA6..NE.1000) Y=Y*FLOAT(GIYFA6.)*1.E-3IN
         WRITE(6,6400)
    6400 FORMAT('0
IN
                        NAME DES BILDES
                                             = &BIN6.'/
IN
        \mathbf XFORMAT
                                             = DIN A &DIN6. &FORM6.'/
IN
        \mathbf{x}AUSGABEFUNKTION
                                             = \&AUS6.')
IN
          IF (&IXFA6..NE.1000) WRITE(6,6410)
IN
    6410 FORMAT('
                        DIE LAENGE DER',
IN
        X ' X-RICHTUNG WURDE MIT & IXFA6.:1000 KORRIGIERT.')
IN
          IF (&IYFA6..NE.1000) WRITE(6,6420)
    6420 FORMAT('
                        DIE LAENGE DER',
IN
        X ' Y-RICHTUNG WURDE MIT & IYFA6.:1000 KORRIGIERT.')
IN
          IF &AUS6 = OUT THEN DO
IN
         XU = FLOAT(6XU6. )*1.E-3IN
         YU = FLOAT(6YU6.)*1.E-3IN
         WRITE(6,6180) XU, YU
IN
         XO=XU+XIN
         YO=YU+YIN
         CALL &AUS6. (XU, YU, XO, YO)
         ENDX
         ELSE
IN
         CALL &AUS6. (0.0, 0.0, X, Y)
```

```
IN
          IF(IERR.NE.O)GOTO 120
          CALL DPI('*_')IN
          IF \text{RNB} = 6 THEN GOTO M38
IN C********* BILD NUMMER 7.
          CALL RPIB('&BIN7. ','BUCH ')
IN
IN
          IF(IERR.NE.O)GOTO 110
IN
          F=1.0/2.0** (0.5 * \& DIN7.)
IN
          X = 33.12*FIN
          Y = 46.84*FIN
          IF(\&QUER7..EQ.1)X=46.84*FIN
          IF(\&QUER7..EQ.1)Y=33.12*FIN
          IF (GIXFA7..NE.1000) X=X*FLOAT(GIXFA7.)*1.E-3IN
          IF (GIYFA7..NE.1000) Y=Y*FLOAT(GIYFA7.)*1.E-3IN
          WRITE(6,6450)
IN
    6450 FORMAT('0
                        NAME DES BILDES
                                            = &BIN7.'/
IN
         \mathbf{x}FORMAT
                                            = DIN A &DIN7. &FORM7.'/
IN
         \mathbf{x}AUSGABEFUNKTION
                                            = &AUS7.')
IN
          IF (&IXFA7..NE.1000) WRITE(6,6460)
IN
    6460 FORMAT('
                        DIE LAENGE DER',
IN
         X 'X-RICHTUNG WURDE MIT & IXFA7.:1000 KORRIGIERT.')
IN
          IF (&IYFA7..NE.1000) WRITE(6,6470)
IN
    6470 FORMAT('
                       DIE LAENGE DER',
IN
         X ' Y-RICHTUNG WURDE MIT & IYFA7.:1000 KORRIGIERT.')
          IF &AUS7 = OUT THEN DO
IN
          XU = FLOAT( & XU7. )*1.E-3IN
          YU = FLOAT( &YU7.) *1.E-3
IN
          WRITE(6,6180) XU, YU
IN
          XO=XU+XIN
          YO=YU+YIN
          CALL &AUS7. (XU, YU, XO, YO)
          ENDX
          ELSE -
IN
          CALL &AUS7. (0.0, 0.0, X, Y)
IN
          IF(IERR.NE.O)GOTO 120
IN
          CALL DPI('IF &NB = 7 THEN GOTO M38
IN C********* BILD NUMMER 8.
IN
          CALL RPIB('&BIN8. ','BUCH ')
```

```
IN
          IF(IERR.NE.O)GOTO 110
IN
          F=1.0/2.0** (0.5 * \OmegaIN8.)
         X = 33.12*FIN
          Y = 46.84*FIN
IN
          IF(&OUER8..EO.1)X=46.84*F
IN
          IF(\&OUER8..EO.1)Y=33.12*FIF (&IXFA8..NE.1000) X=X*FLOAT(&IXFAB.)*1.E-3IN
IN
          IF (GIYFA8..NE.1000) Y=Y*FLOAT(GIYFA8.)*1.E-3IN
          WRITE(6,6500)
    6500 FORMAT('0
IN
                        NAME DES BILDES
                                             = &BIN8.'/
                                             = DIN A &DIN8. &FORM8.'/
IN
        \mathbf{X}FORMAT
                 \mathbf{r}= &AUS8.')
                        AUSGABEFUNKTION
IN
         \mathbf{x}IN
          IF (&IXFA8..NE.1000) WRITE(6,6510)
IN
    6510 FORMAT('
                       DIE LAENGE DER',
        X ' X-RICHTUNG WURDE MIT & IXFA8.:1000 KORRIGIERT.')
IN
IN
          IF (&IYFA8..NE.1000) WRITE(6,6520)
IN
    6520 FORMAT('
                       DIE LAENGE DER',
        X ' Y-RICHTUNG WURDE MIT & IYFA8.:1000 KORRIGIERT.')
IN
          IF \&AUSE = OUT THEN DOIN
          XU = FLOAT( & XU8. )*1.F-3IN
          YU = FLOAT( & YU8. )*1.E-3WRITE(6,6180) XU, YU
IN
IN
          XO=XU+XIN
          YO=YU+YIN
          CALL &AUS8. (XU, YU, XO, YO)
          ENDX
          ELSE
                \overline{\phantom{a}}IN
          CALL &AUS8. (0.0, 0.0, X, Y)
IN
          IF(IERR.NE.O)GOTO 120
          CALL DPI(' * '')IN
          IF \&NB = 8 THEN GOTO M38
IN C********* BILD NUMMER 9.
          CALL RPIB('&BIN9. ','BUCH ')
IN
          IF(IERR.NE.O)GOTO 110
IN
IN
          F=1.0/2.0** (0.5 * \& DIN9.)
IN
          X = 33.12*FY=46.84*FIN
IN
          IF(\&QUER9..EQ.1)X=46.84*F
```

```
IN
         IF(60UER9., E0.1)Y=33,12*FIN
         IF (&IXFA9..NE.1000) X=X*FLOAT(&IXFA9.)*1.E-3
          IF (GIYFA9..NE.1000) Y=Y*FLOAT(GIYFA9.)*1.E-3IN
IN
         WRITE(6,6550)
                                           = &BIN9.'/
    6550 FORMAT('O
IN
                       NAME DES BILDES
IN
        \mathbf{x}\mathbf{F} .
                                            = DIN A &DIN9. &FORM9.'/
                       FORMAT
        \mathbf{x}IN
                       AUSGABEFUNKTION
                                           = \&AUS9.')
IN
          IF (&IXFA9..NE.1000) WRITE(6,6560)
IN
    6560 FORMAT('
                      DIE LAENGE DER'.
IN
        X ' X-RICHTUNG WURDE MIT & IXFA9.:1000 KORRIGIERT.')
IN
          IF (&IYFA9..NE.1000) WRITE(6,6570)
IN
    6570 FORMAT('
                       DIE LAENGE DER',
IN
        X ' Y-RICHTUNG WURDE MIT &IYFA9.:1000 KORRIGIERT.')
          IF &AUS9 = OUT THEN DO
IN
         XU = FLOAT(6XU9. )*1.E-3IN
         YU=FLOAT(&YU9.)*1.E-3
IN
         WRITE(6,6180) XU, YU
IN
         XO=XU+XIN
         YO=YU+YIN
         CALL &AUS9. (XU, YU, XO, YO)
         ENDX
         ELSE -
IN
         CALL &AUS9. (0.0, 0.0, X, Y)
IN
         IF(IERR.NE.O)GOTO 120
         CALL DPI(' * '')IN
   M38: RETURN
IN
         GOTO 130
IN C********* FEHLERAUSGAENGE UND PROGRAMMENDE.
IN
     110 WRITE(6,6650)
                    *** ABBRUCH, DA BILD NICHT GEFUNDEN.')
IN
    6650 FORMAT ('0
IN
         GOTO 130
IN
     120 WRITE(6,6660) IERR
    6660 FORMAT('0 *** ABBRUCH, DA GS-FEHLER ',
IN
IN
        \mathbf{X}Z8,' BEI ROUT/OUT.')
IN
     130 CALL ENDGS(NB)
IN
         WRITE(6,6670)NB
IN
    6670 FORMAT('O GROESSTER VON GS BEANSPRUCHTER',
IN
        \mathbf{x}' WORKSPACE = ', 14, ' K BYTES.')
```
IN WRITE(6,6999) IN 6999 FORMAT('O ENDE DES JOBS.'//) IN STOP IN &STR(END) IN //L.SYSPRINT DD DUMMY IN //L.SYSIN DD \* IN ENTRY BIPLOT IN //G.STEPLIB DD DISP=SHR,DSN=ADI186.FORT77.GSUSERU.LOAD IN //G.FT06F001 DD SYSOUT=\*,DCB=(RECFM=FBA,LRECL=133,.BLKSIZE=133) IN //G.COMM DD SYSOUT=\* IF &IDSN GE 1 THEN IN //BUCH DD DSN=&BDOl.,DISP=SHR IF &IDSN GE 2 THEN IN // DD DSN=&BD02., DISP=SHR IF &IDSN GE 3 THEN IN // DD DSN=&BD03., DISP=SHR IF &IDSN GE 4 THEN IN // DD DSN=&BD04., DISP=SHR IF &IDSN GE 5 THEN and and the second second. IN // DD DSN=&BDO5., DISP=SHR IF &IDSN GE 6 THEN IN // DD DSN=&BD06.,DISP=SHR IF &IDSN GE 7 THEN  $\sim$ IN // DD DSN=&BD07., DISP=SHR IF &IDSN GE 8 THEN and and the second second in the second second second in the second second second second second second second second second second second second second second second second second second second second second second second IN // DD DSN=&BD08.,DISP=SHR IF &IDSN GE 9 THEN IN // DD DSN=&BD09.,DISP=SHR IF &IUFO GT 0 THEN DO IF &UF077 = &STR(UF077) AND &IDEF = 0 THEN DO IN //UFOLIB DD DSN=&DUOO.,DISP=SHR IN *II* DD DSN=&DUOl.,DISP=SHR ENDX ELSE DO IN //UFOLIB DD DSN=&DUOl.,DISP=SHR ENDX IF &IUFO GE 2 THEN IN // DD DSN=&DU02., DISP=SHR

IF &IUFO GE 3 THEN -IN  $//$ DD DSN=&DU03., DISP=SHR IF &IUFO GE 4 THEN -IN  $\frac{1}{\sqrt{2}}$ DD DSN=&DU04., DISP=SHR IF & IUFO GE 5 THEN -IN  $//$ DD DSN=&DU05., DISP=SHR IF & IUFO GE 6 THEN -IN  $//$ DD DSN=&DUO6., DISP=SHR IF & IUFO GE 7 THEN -IN  $\frac{1}{\sqrt{2}}$ DD DSN=&DUO7., DISP=SHR IF & IUFO GE 8 THEN -IN  $\frac{1}{\sqrt{2}}$ DD DSN=&DUO8. DISP=SHR IF &IUFO GE 9 THEN -IN  $//$ DD DSN=&DU09., DISP=SHR **ENDX** IN //G.FT09F001 DD DCB=\*.FT06F001, SYSOUT=\* IF & GEN -= VER THEN -IN //G.PLOTTAPE DD UNIT=T0800, LABEL=(, NL), DCB=DEN=2, -VOL=SER=&VOL.&USN.&SUBSTR(1:2,&JOBNAM.) IF  $\&$ GEN = VER THEN DO IN //G. SYSLOUT DD DUMMY IN //G. PLOTLOG DD DUMMY IN //G. PLOTPARM DD \* IN &STR(&&)PLOT XMAX=&XINMAX.. SPACE=&XSPACE.. &STR(&&)END IN // EXEC SVPLOT, SPACE=&SP. IN //SORT.SYSOUT DD DUMMY IN //PLOT. PLOTLOG DD DUMMY IN //&STR(\*) PLOT. SYSVECTR DD DUMMY **ENDX** IN  $//$ \* \* \* \* \* \* \* \* \* \* \* EDITIEREN BEENDET \* \*/

 $-45 -$